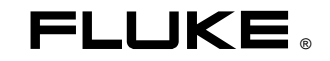

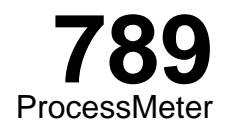

Manual de uso

August 2002 Rev.2, 11/09 (Spanish) © 2002-2009 Fluke Corporation, All rights reserved. Specifications are subject to change without notice. All product names are trademarks of their respective companies.

#### **GARANTÍA LIMITADA Y LIMITACIÓN DE RESPONSABILIDAD**

Se garantiza que este producto de Fluke no tendrá defectos en los materiales ni en la mano de obra durante 3 años a partir de la fecha de adquisición. Esta garantía no incluye fusibles, baterías desechables ni daños por accidente, negligencia, mala utilización, modificación, contaminación o condiciones anómalas de funcionamiento o manipulación. Los revendedores no están autorizados para otorgar ninguna otra garantía en nombre de Fluke. Para obtener servicio de garantía, póngase en contacto con el centro de servicio autorizado por Fluke más cercano para obtener la información correspondiente de autorización de la devolución, y luego envíe el producto a dicho centro de servicio con una descripción del problema. ESTA GARANTÍA ES SU ÚNICO RECURSO. NO SE CONCEDE NINGUNA OTRA GARANTÍA, EXPRESA O IMPLÍCITA, TAL COMO AQUELLA DE IDONEIDAD PARA UN PROPÓSITO DETERMINADO. FLUKE NO SE RESPONSABILIZA DE PÉRDIDAS NI DAÑOS ESPECIALES, INDIRECTOS, IMPREVISTOS O CONTINGENTES, QUE SURJAN POR CUALQUIER TIPO DE CAUSA O TEORÍA. Dado que algunos países o estados no permiten la exclusión o limitación de una garantía implícita, ni de daños imprevistos o contingentes, las limitaciones de esta garantía pueden no ser de aplicación a todos los compradores.

> Fluke Corporation P.O. Box 9090 Everett, WA 98206-9090 EE.UU.

Fluke Europe B.V. P.O. Box 1186 5602 BD Eindhoven Países Bajos

11/99

# Índice temático

### **Título**

### Página

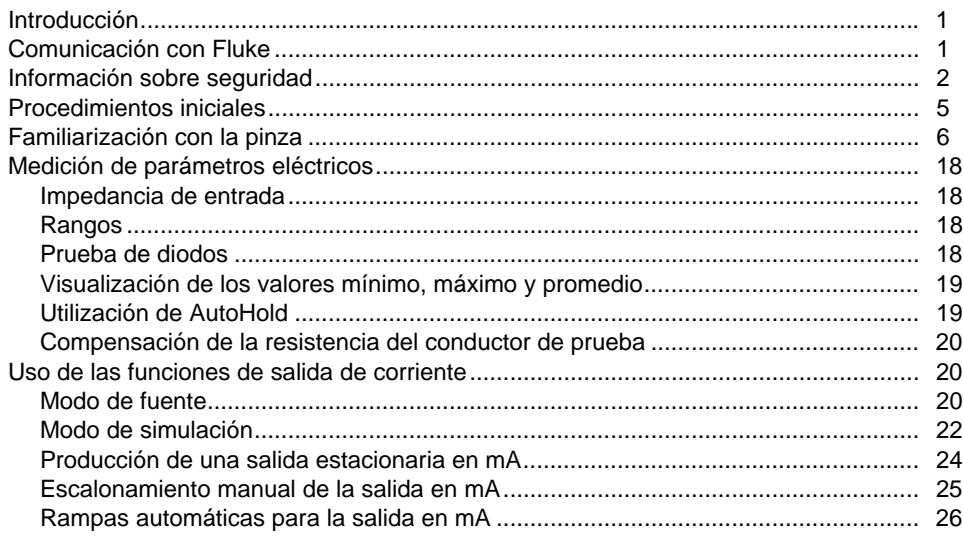

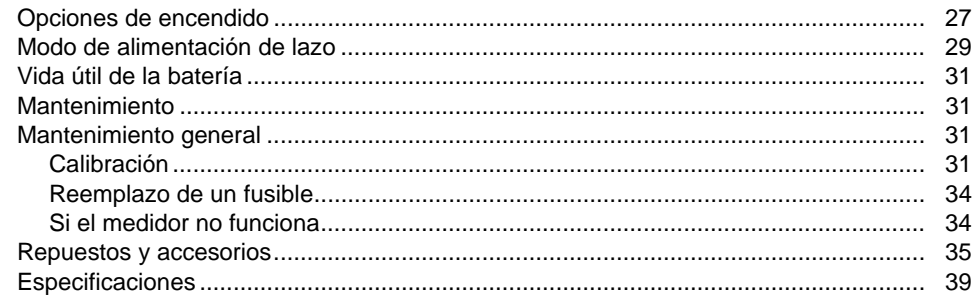

# Lista de tablas

### **Tabla**

#### **Título**

### Página

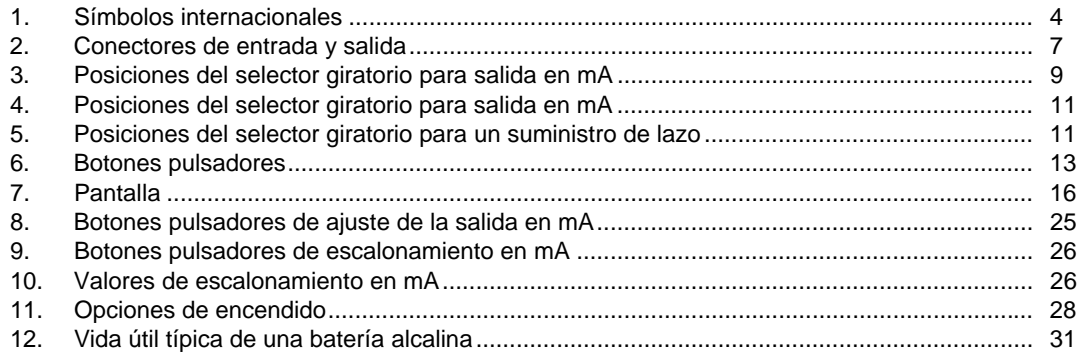

# *Lista de figuras*

#### **Figura Título Página**

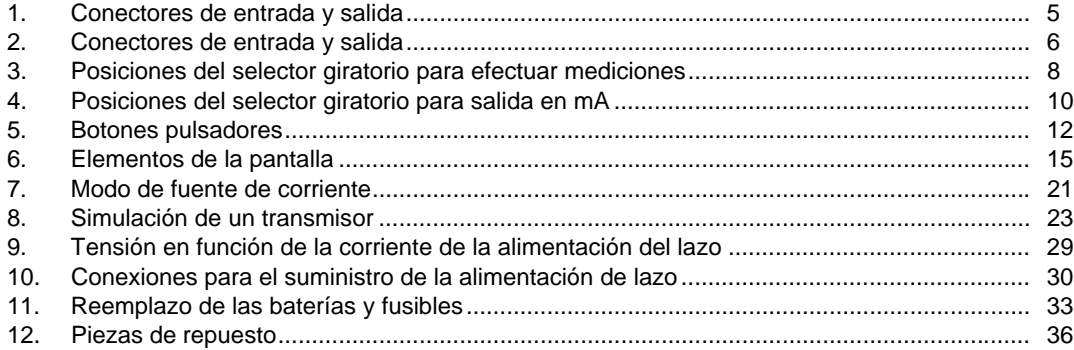

# *ProcessMeter*

### <span id="page-8-0"></span>*Introducción*

### W **Advertencia**

**Lea la sección "Información sobre seguridad" antes de utilizar el medidor.** 

El instrumento Fluke 789 ProcessMeter™ (en adelante, "el medidor") es una herramienta manual accionada por batería que se utiliza para medir parámetros eléctricos; suministra una corriente estacionaria o de rampa para probar instrumentos de proceso y proporciona un suministro de alimentación de lazo de más de 24 V. Presenta todas las características de un multímetro digital (DMM), además de la capacidad de salida de corriente.

Si el medidor está dañado o si falta alguno de sus componentes, comuníquese de inmediato con la tienda en donde fue adquirido. Comuníquese con un distribuidor de Fluke para obtener información sobre los accesorios para el multímetro digital (DMM). Para pedir repuestos o piezas adicionales, consulte la tabla 13 en las últimas páginas de este manual.

### *Comunicación con Fluke*

Para ponerse en contacto con Fluke, llame a uno de los siguientes números de teléfono:

- Asistencia técnica en EE.UU.: 1-800-44-FLUKE (1- 800-443-5853)
- Calibración y reparación en EE.UU.: 1-888-99-FLUKE (1-888-993-5853)
- Canadá: 1-800-36-FLUKE (1-800-363-5853)
- Europa: +31 402-675-200
- Japón: +81-3-3434-0181
- <span id="page-9-0"></span>• Singapur: +65-738-5655
- Desde cualquier otro país: +1-425-446-5500

O bien, visite el sitio Web de Fluke en www.fluke.com. Para registrar su producto, visite http://register.fluke.com. Para ver, imprimir o descargar el último suplemento del manual, visite http://us.fluke.com/usen/support/manuals.

Envíe la correspondencia a:

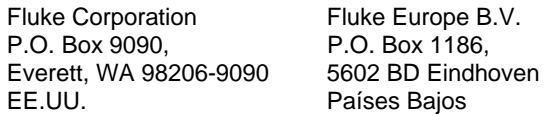

### *Información sobre seguridad*

El medidor cumple con las normas EN61010-1:2001, ANSI/ISA S82.01-2004, CAN/CSA C22.2 No. 1010- 1:2004, UL61010-1, Categoría de medición III, 1000 V, Grado de polución 2 y Categoría de medición IV, 600 V, Grado de polución 2.

Una **Advertencia** identifica condiciones y acciones que presentan peligros para el usuario; una **Precaución**  identifica condiciones y acciones que pueden ocasionar daños al medidor o al equipo que se está probando.

Los símbolos internacionales utilizados en el medidor y en este manual se explican en la Tabla 1.

## XW**Advertencia**

**Para evitar posibles descargas eléctricas o lesiones personales:** 

- **No utilice el multímetro si está dañado. Antes de utilizar el medidor, inspeccione la caja. Examine el producto para ver si hay grietas o si falta plástico. Preste atención especial al aislamiento que rodea a los conectores.**
- **Asegúrese de que la tapa de la batería esté cerrada y bloqueada antes de utilizar el medidor.**
- **Retire los conductores de prueba del medidor antes de abrir la tapa de la batería.**
- **Revise las puntas de prueba en busca de daños en el aislamiento o partes metálicas expuestas. Verifique la continuidad de los conductores de prueba. Reemplace los conductores de prueba dañados antes de utilizar el medidor.**
- **No utilice el multímetro si no está funcionando normalmente. Es posible que la protección esté afectada. En caso de duda, haga reparar el multímetro.**
- **No utilice el multímetro en áreas donde haya presencia de gases, vapores o polvos explosivos.**
- **No usar en entornos húmedos o mojados.**
- **Para alimentar el medidor, utilice sólo baterías AA, instaladas correctamente en la caja del medidor.**
- **Al reparar el medidor, utilice solamente los repuestos especificados.**
- **Tenga cuidado al trabajar con tensiones superiores a los 30 V CA rms, 42 V CA cresta o 60 V CC. Estos voltajes representan peligro de descarga eléctrica.**
- **Al utilizar las sondas, mantenga sus dedos detrás de los protectores correspondientes.**

• **Conecte la punta de prueba común antes de conectar la punta de prueba con tensión. Al desconectar los conductores de prueba, desconecte primero el conductor de prueba con tensión.** 

#### W **Precaución**

**Para evitar daños posibles al medidor o al equipo que se está probando:** 

- **Desconecte la alimentación eléctrica y descargue todos los condensadores de alta tensión antes de efectuar pruebas de resistencia o continuidad.**
- **Utilice los conectores, funciones y rangos correctos para el tipo de medición realizada o fuente utilizada.**

#### **Tabla 1. Símbolos internacionales**

<span id="page-11-0"></span>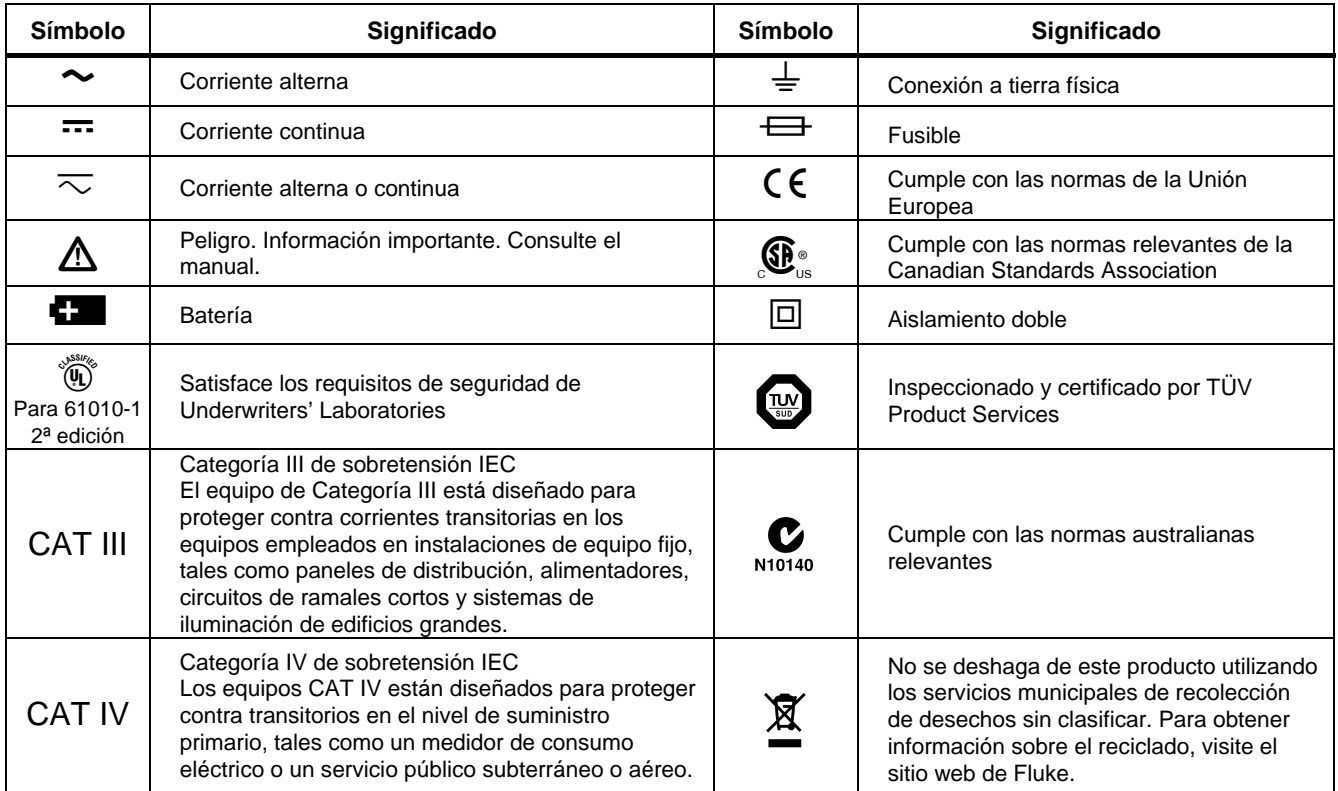

### <span id="page-12-0"></span>*Procedimientos iniciales*

Si ya conoce el DMM Fluke serie 80, lea la sección "Uso de las funciones de salida de corriente", repase las tablas y figuras de la sección "Familiarización con el medidor" y comience a utilizar el medidor.

Si no conoce el DMM Fluke serie 80 o no sabe utilizar un DMM, lea la sección "Medición de parámetros eléctricos" además de las mencionadas en el párrafo anterior.

Las secciones siguientes a "Uso de las funciones de salida de corriente" contienen información sobre las opciones de encendido, e instrucciones para cambiar la batería y los fusibles.

Posteriormente podrá recurrir a la Descripción general del producto para recordar las diversas funciones y características que puede utilizar.

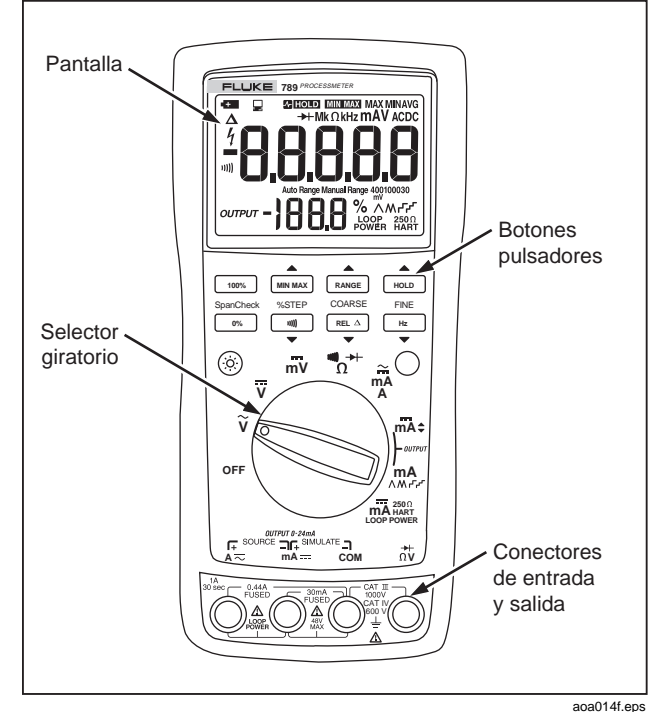

**Figura 1. Conectores de entrada y salida** 

### <span id="page-13-0"></span>*Familiarización con la pinza*

Para familiarizarse con las características y funciones del medidor, estudie las siguientes figuras y tablas.

- La figura 2 y la tabla 2 describen los conectores de entrada y salida.
- La figura 3 y la tabla 3 describen las funciones de entrada de las seis primeras posiciones del selector giratorio.
- La figura 4 y las tablas 4 y 5 describen las funciones de salida de las tres últimas posiciones del selector giratorio.
- La figura 5 y la tabla 6 describen las funciones de los botones pulsadores.
- La figura 6 y la tabla 7 explican qué es lo que indican cada uno de los elementos de la pantalla.

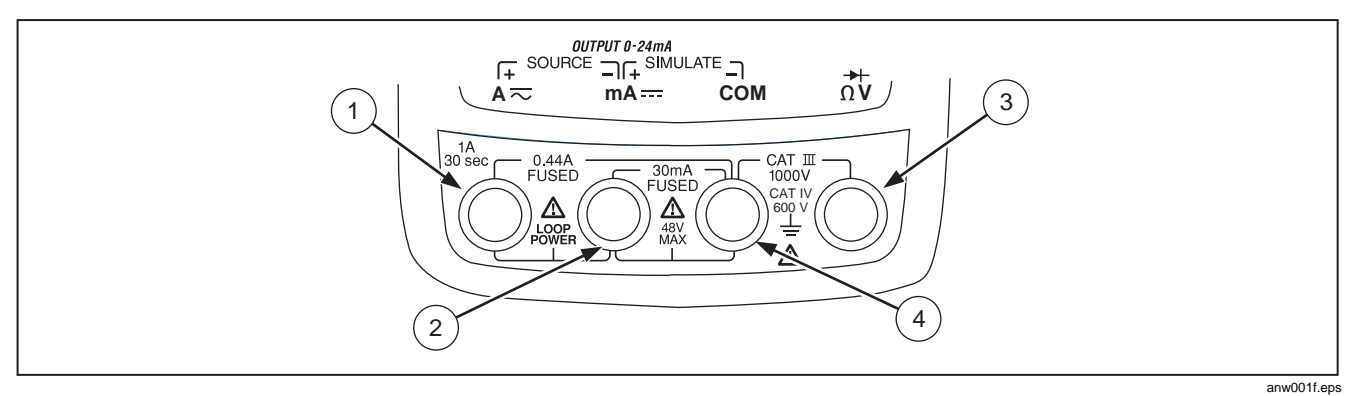

**Figura 2. Conectores de entrada y salida** 

<span id="page-14-0"></span>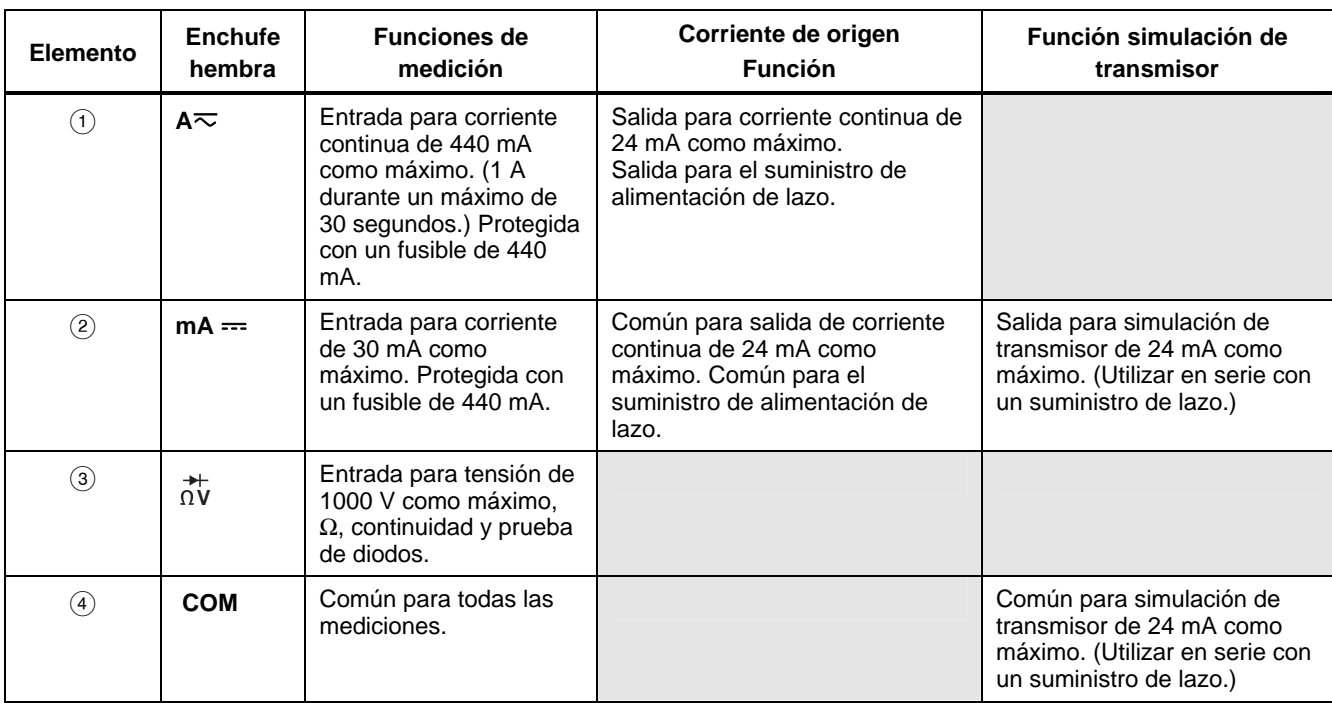

#### **Tabla 2. Conectores de entrada y salida**

<span id="page-15-0"></span>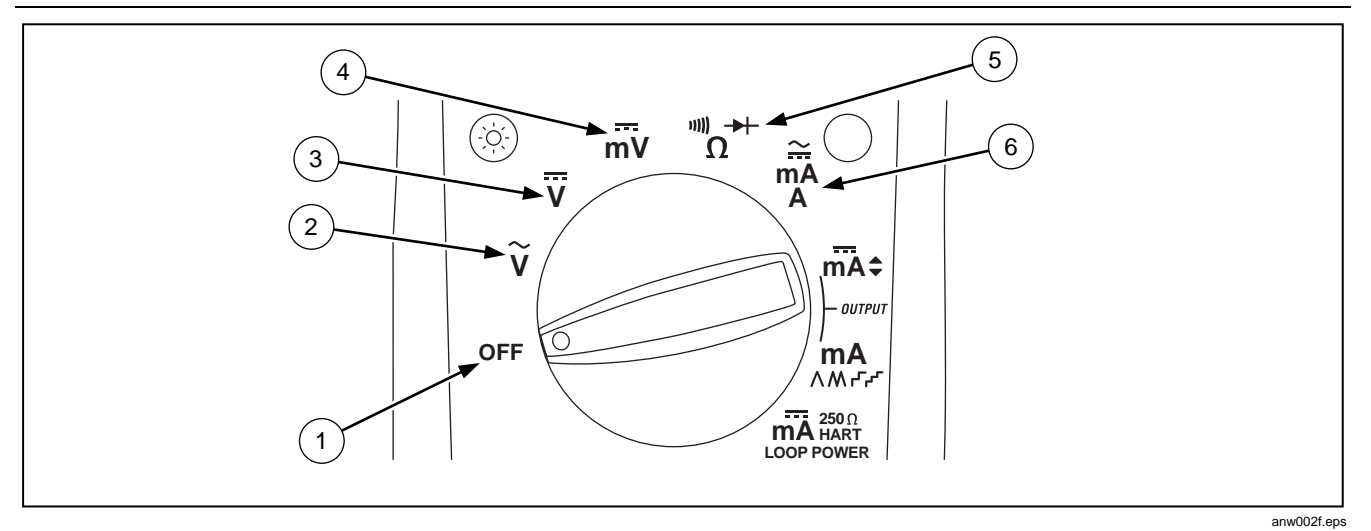

**Figura 3. Posiciones del selector giratorio para efectuar mediciones** 

<span id="page-16-0"></span>

| No.               | Posición                           | <b>Funciones</b>                                                                                                    | Acciones de los botones pulsadores                                                                                                    |
|-------------------|------------------------------------|----------------------------------------------------------------------------------------------------|----------------------------------------------------------------------------------------------------|
| (1)               | <b>OFF</b>                         | Medidor apagado                                                                                                    |                                                                                                    |
| (2)               | ũ                                  | Predeterminada:<br>Medir V CA<br>Hz<br>Contador de frecuencia                                                                                           | MIN MAX selecciona una acción de mínimo (MIN), máximo<br>(MAX) o promedio (AVG)<br>RANGE Selecciona un rango fijo (mantener pulsado durante 1<br>segundo para obtener el rango automáticamente)<br>ночр Conmuta AutoHold<br>$RELA$ Conmuta la lectura relativa (fija un punto cero relativo) |
| $\circled{3}$     | $\overline{\overline{\mathsf{v}}}$ | Predeterminada:<br>Medir V CC<br>Hz<br>Contador de frecuencia                                                                                           | Igual a lo anterior                                                                                                    |
| $\left( 4\right)$ | ≕<br>mV                            | Predeterminada:<br>Medir mV CC<br>Hz<br>Contador de frecuencia                                                                                          | Igual a lo anterior                                                                                                    |
| (5)               | 빼 ★<br>Ω                           | Predeterminada: Medir $\Omega$<br>11))<br>para continuidad<br>$\left(\text{azul}\right) \rightarrow \leftarrow$ prueba                                  | Igual a lo anterior, salvo que la prueba de diodos sólo tiene un<br>rango                                                                                                    |
| (6)               | $\simeq$<br>mA<br>A                | Conductor de prueba alto en $\overline{\sim}$ A:<br>Medir A CC<br>$\bigcirc$ (azul) selecciona CA<br>Conductor de prueba alto en $=$ mA:<br>Medir mA CC | Igual a lo anterior, salvo que sólo hay un rango para cada<br>posición del conector de entrada, 30 mA ó 1 A                                                                                                    |

**Tabla 3. Posiciones del selector giratorio para salida en mA** 

<span id="page-17-0"></span>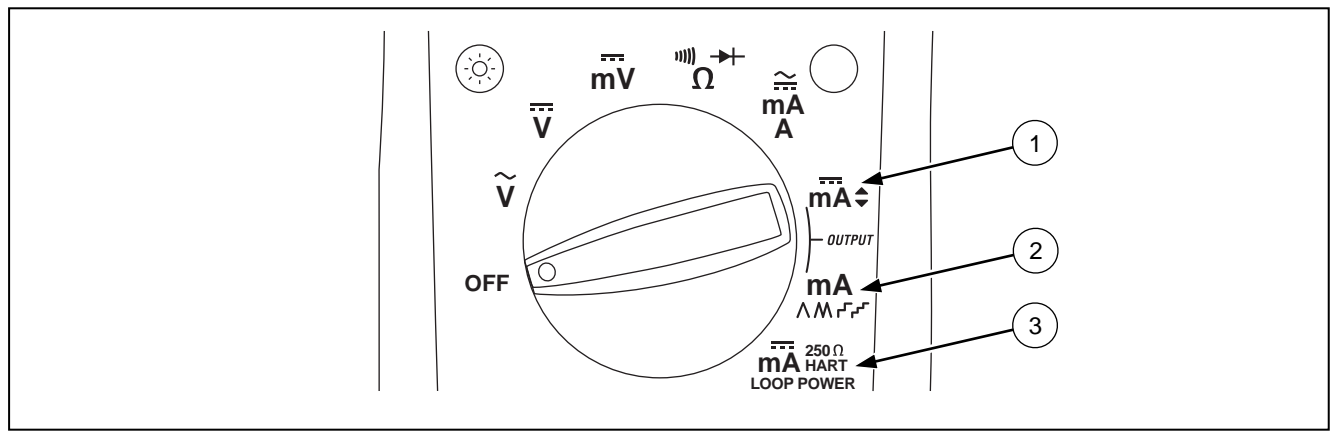

anw008f.eps

**Figura 4. Posiciones del selector giratorio para salida en mA**

<span id="page-18-0"></span>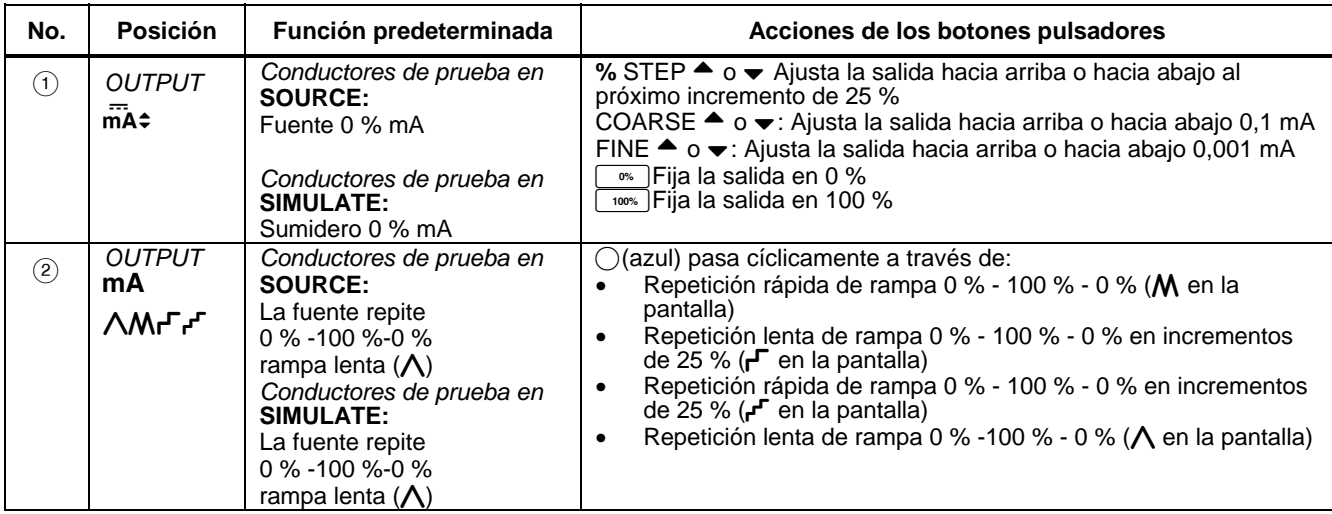

#### **Tabla 4. Posiciones del selector giratorio para salida en mA**

#### **Tabla 5. Posiciones del selector giratorio para un suministro de lazo**

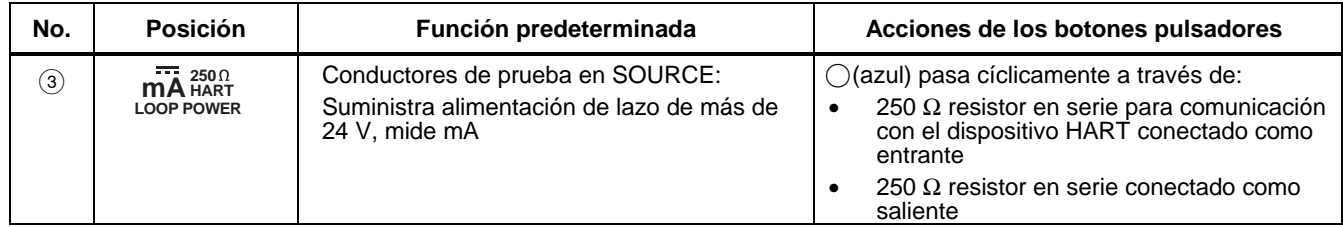

<span id="page-19-0"></span>*789 Manual de uso*

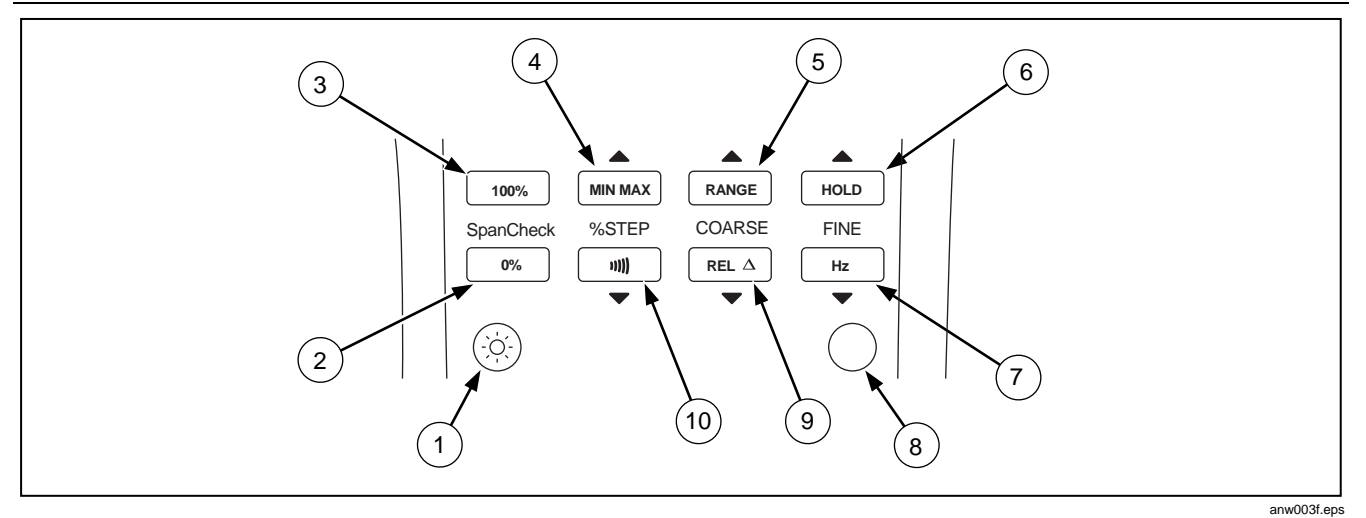

**Figura 5. Botones pulsadores** 

#### **Tabla 6. Botones pulsadores**

<span id="page-20-0"></span>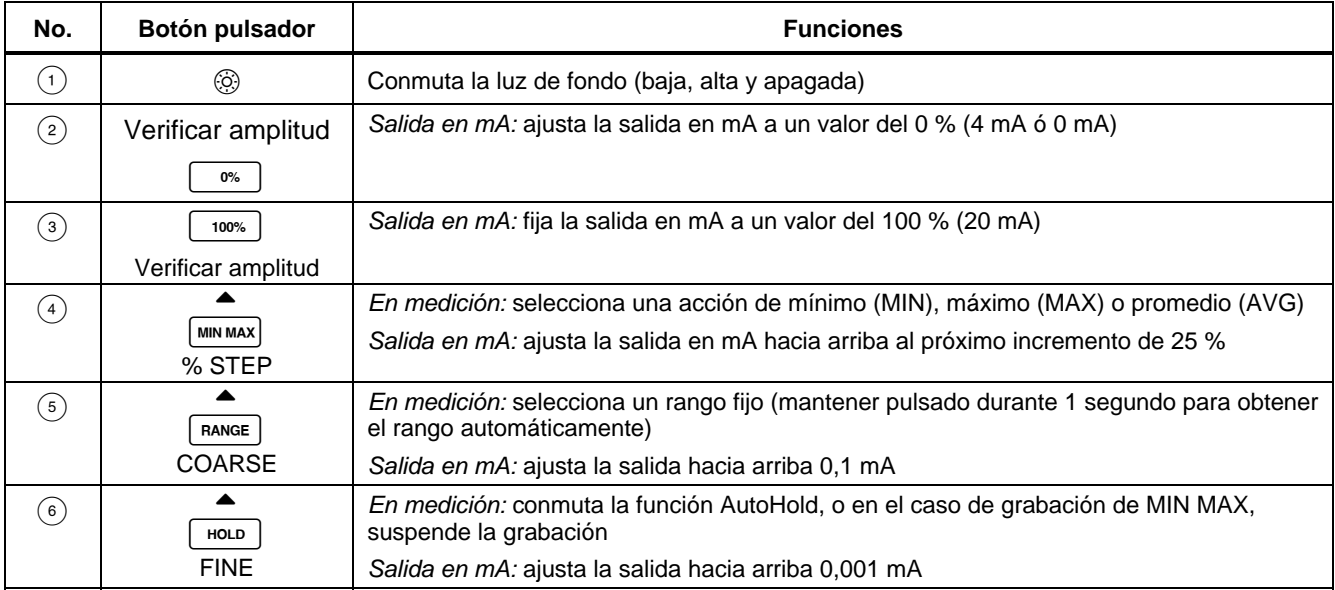

#### **Tabla 6. Botones pulsadores (continuación)**

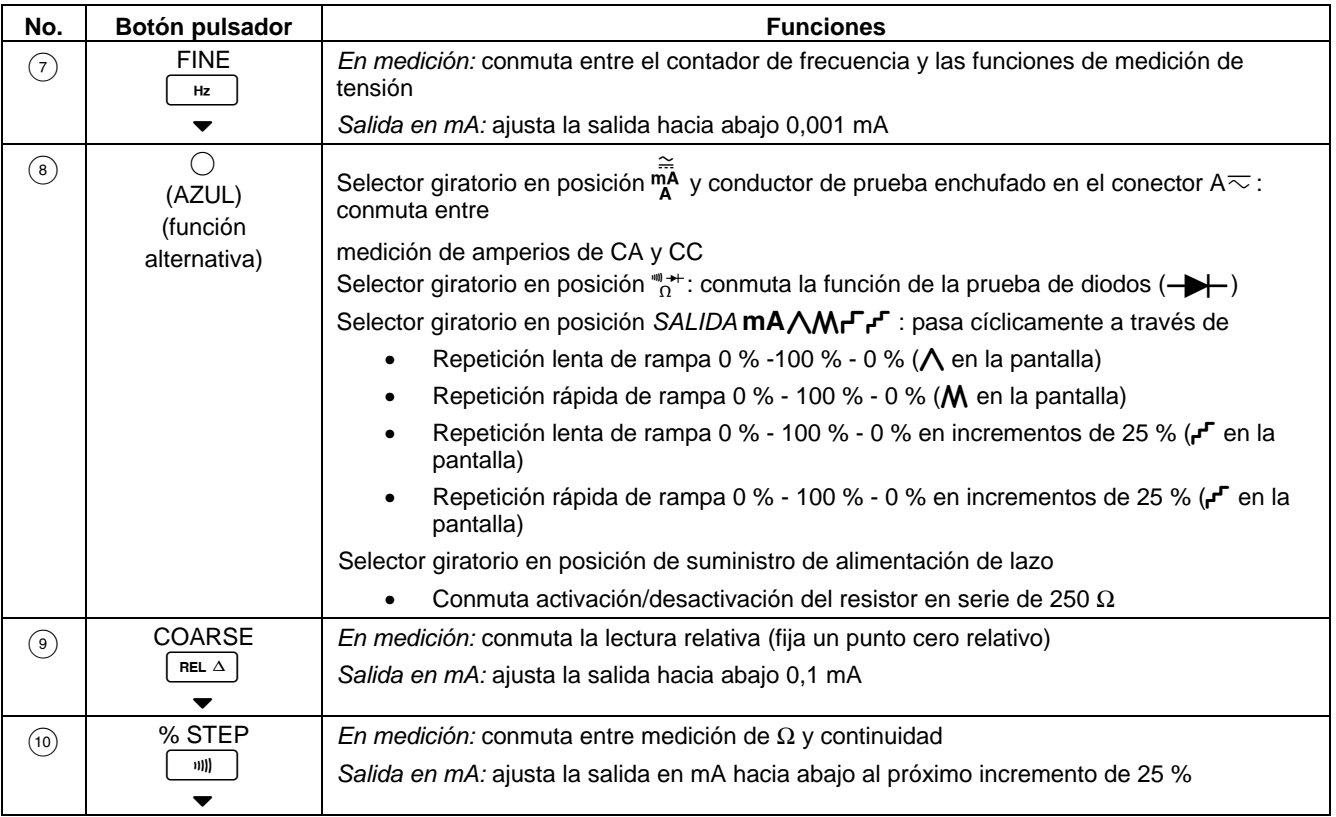

<span id="page-22-0"></span>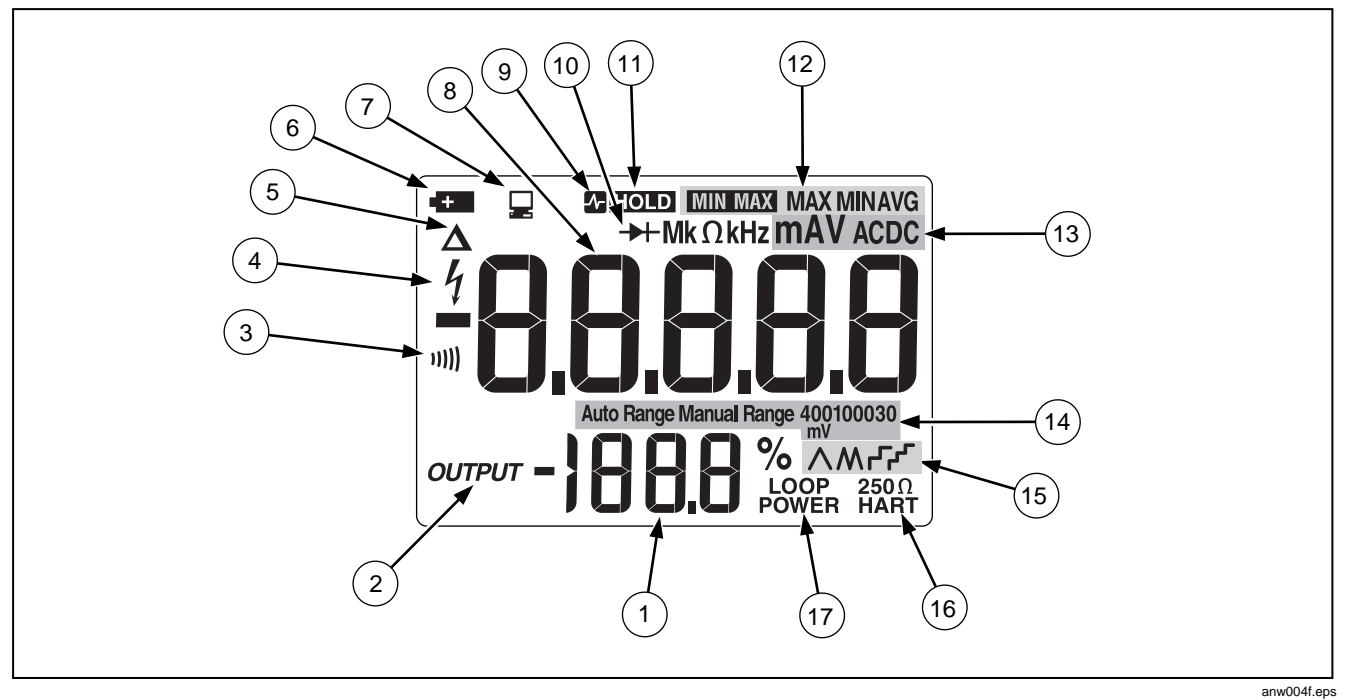

**Figura 6. Elementos de la pantalla** 

#### **Tabla 7. Pantalla**

<span id="page-23-0"></span>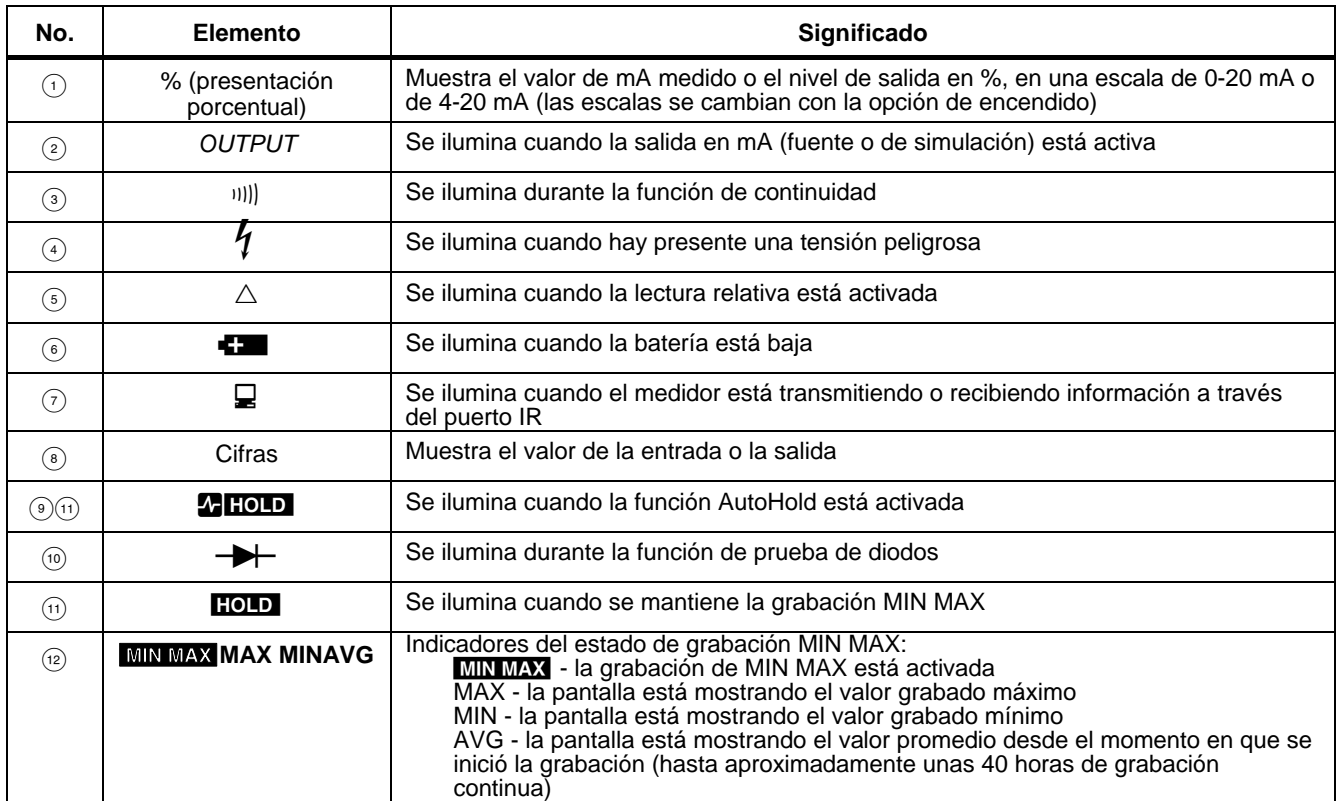

**Tabla 7. Pantalla (cont.)** 

| No.  | <b>Elemento</b>                                 | Significado                                                                                                    |  |
|------|-------------------------------------------------|----------------------------------------------------------------------------------------------------|--|
| (13) | mA, DC, mV, AC, M<br>o k $\Omega$ , kHz         | Muestra las unidades de entrada o salida y los multiplicadores asociados con las cifras                                                                                                    |  |
| (14) | <b>Auto Range</b><br><b>Manual Range</b>        | Indicadores de estado del rango:<br>Auto Range – está activada la función de rango automático<br>Manual Range - el rango está fijado                                                                                                    |  |
|      | 400100030<br>mV                                 | El número más la unidad y el multiplicador indican el rango activo                                                                                                    |  |
| (15) | ለለም-                                            | Se ilumina uno de estos indicadores al generarse una salida de rampa o un<br>escalonamiento mA (posición del selector giratorio de funciones <b>mA AM P</b> <sup>-P</sup> ):<br>$\Lambda$ - rampa lenta continua de 0 % - 100 % - 0 % (40 segundos)<br><b>M</b> - rampa rápida continua de 0 % - 100 % - 0 % (15 segundos)<br>$\mathsf{F}$ - rampa lenta en incrementos de 25 % (15 segundos/paso)<br>r - rampa rápida en incrementos de 25 % (5 segundos/paso) |  |
| (16) | $250 \Omega$<br><b>HART</b>                     | Se ilumina al activarse la resistencia en serie de 250 $\Omega$                                                                                                    |  |
| (17) | <b>Loop Power</b><br>(Alimentación de<br>bucle) | Se ilumina al estar en el modo de suministro de alimentación de lazo                                                                                                    |  |

### <span id="page-25-0"></span>*Medición de parámetros eléctricos*

La secuencia correcta para tomar las mediciones es la siguiente:

- 1. Enchufe los conductores de prueba en los conectores correspondientes.
- 2. Fije el selector giratorio en la función deseada.
- 3. Toque los puntos de prueba con las sondas.
- 4. Visualice los resultados en la pantalla LCD.

#### *Impedancia de entrada*

Para las funciones de medición de tensión, la impedancia de entrada es de 10 MΩ. Consulte la sección "Especificaciones" para obtener más información.

### *Rangos*

Un rango de medición determina el valor y resolución más altos que pueden ser medidos por el instrumento. La mayoría de las funciones de medición del medidor tienen más de un rango (consulte la sección "Especificaciones").

Asegúrese de seleccionar el rango correcto:

• Si el rango es demasiado bajo, la pantalla muestra **OL** (sobrecarga).

• Si el rango es demasiado alto, el medidor no estará mostrando la medición más exacta.

El medidor normalmente selecciona el rango más bajo que medirá la señal de entrada aplicada (aparece Auto Range en la pantalla). Pulse **RANGE** para bloquear el rango. Cada vez que pulse RANGE, el medidor selecciona el siguiente rango más alto. Al alcanzar el rango más alto, regresará al rango más bajo.

Si se bloquea el rango, el medidor vuelve a determinar el rango automáticamente cuando se pasa a otra función de medición o cuando se pulsa **RANGE** durante 1 segundo.

### *Prueba de diodos*

Para probar un único diodo:

- 1. Inserte el conductor de prueba de color rojo en el conector  $V\Omega \rightarrow V$  v el conductor de prueba de color negro en el conector COM.
- 2. Ajuste el selector giratorio en  $\overline{O}$ .
- 3. Pulse (azul) para que aparezca el símbolo  $\rightarrow$  en la pantalla.
- 4. Toque el ánodo con la sonda roja y el cátodo con la sonda negra (el lado con la banda o bandas). El medidor debe indicar la caída de tensión correspondiente al diodo.
- <span id="page-26-0"></span>5. Invierta las sondas. El medidor muestra OL, indicando una impedancia alta.
- 6. El diodo está funcionando correctamente si aprueba las pruebas descritas en los pasos 4 y 5.

#### *Visualización de los valores mínimo, máximo y promedio*

La grabación de MIN MAX almacena las mediciones más baja y más alta, y mantiene el promedio de todas las mediciones.

Pulse *MINAAX* para activar la grabación de MIN MAX. Las lecturas se almacenan hasta que apague el medidor, pase a otra medición o función de fuente, o desactive MIN MAX. La alarma suena al grabarse un nuevo máximo o mínimo. Se desactiva el apagado automático y la función de rango automático durante la grabación de MIN MAX.

Pulse <u>MINAAX</u> nuevamente para visualizar cíclicamente los valores MAX, MIN y AVG. Pulse y mantenga pulsado **MIN MAX** durante 1 segundo para borrar las mediciones almacenadas y para salir de esta función.

Si la grabación de MIN MAX está activada continuamente durante más de 40 horas, se continúan grabando las lecturas de mínimo y máximo pero ya no cambia el promedio visualizado.

Durante la grabación de MIN MAX, pulse HOLD para suspenderla; pulse web nuevamente para reanudarla.

#### *Utilización de AutoHold*

*Nota* 

*La grabación MIN MAX debe estar desactivada para usar la función AutoHold.* 

### ! **Advertencia**

**Para evitar la posibilidad de choque eléctrico, no utilice la función AutoHold para determinar si existe una tensión peligrosa. AutoHold no captará lecturas inestables o ruidosas.** 

Active AutoHold para congelar la pantalla del medidor en cada nueva lectura estable (salvo en el modo del contador de frecuencias). Pulse  $\lceil \frac{1}{2}n \rceil$  para activar la función AutoHold. Esta característica le permite tomar mediciones en situaciones en las que resulta difícil observar la pantalla. El medidor emite un pitido y actualiza la pantalla con cada nueva lectura estable.

#### <span id="page-27-0"></span>*Compensación de la resistencia del conductor de prueba*

Utilice la característica de lectura relativa ( $\triangle$  en la pantalla) para fijar la medición actual como un cero relativo. Esta característica se utiliza con frecuencia para compensar la resistencia del conductor de prueba al medir ohmios.

Seleccione la función de medición de Ω, toque los conductores de prueba entre sí, y luego pulse  $F^{\text{rel}}$ . Las lecturas en la pantalla sustraerán la resistencia del conductor hasta que vuelva a pulsar  $F(\mathbb{R})$  o cambie a otra medición o función de fuente.

### *Uso de las funciones de salida de corriente*

El medidor proporciona una salida de corriente estacionaria, escalonada y de rampa para probar lazos de corriente de 0-20 mA y 4-20 mA. Elija el modo de fuente en el que el medidor suministra la corriente, el

modo de simulación en el que el medidor regula la corriente en un lazo de con alimentación externa, o el modo de suministro de alimentación de lazo en el que el medidor alimenta un dispositivo externo y mide la corriente del lazo.

#### *Modo de fuente*

El modo de fuente se selecciona automáticamente insertando los conductores de prueba en los conectores SOURCE + y −, tal como se muestra en la figura 7. Utilice el modo de fuente siempre que necesite suministrar corriente a un circuito pasivo, tal como un lazo de corriente que no tenga una alimentación eléctrica propia. El modo de fuente agota la batería más rápidamente que el modo de simulación; por tanto utilice el modo de simulación siempre que sea posible.

La pantalla es la misma en los modos de fuente y simulación. La manera de qué modo se está utilizando es ver qué par de conectores de salida se está utilizando.

<span id="page-28-0"></span>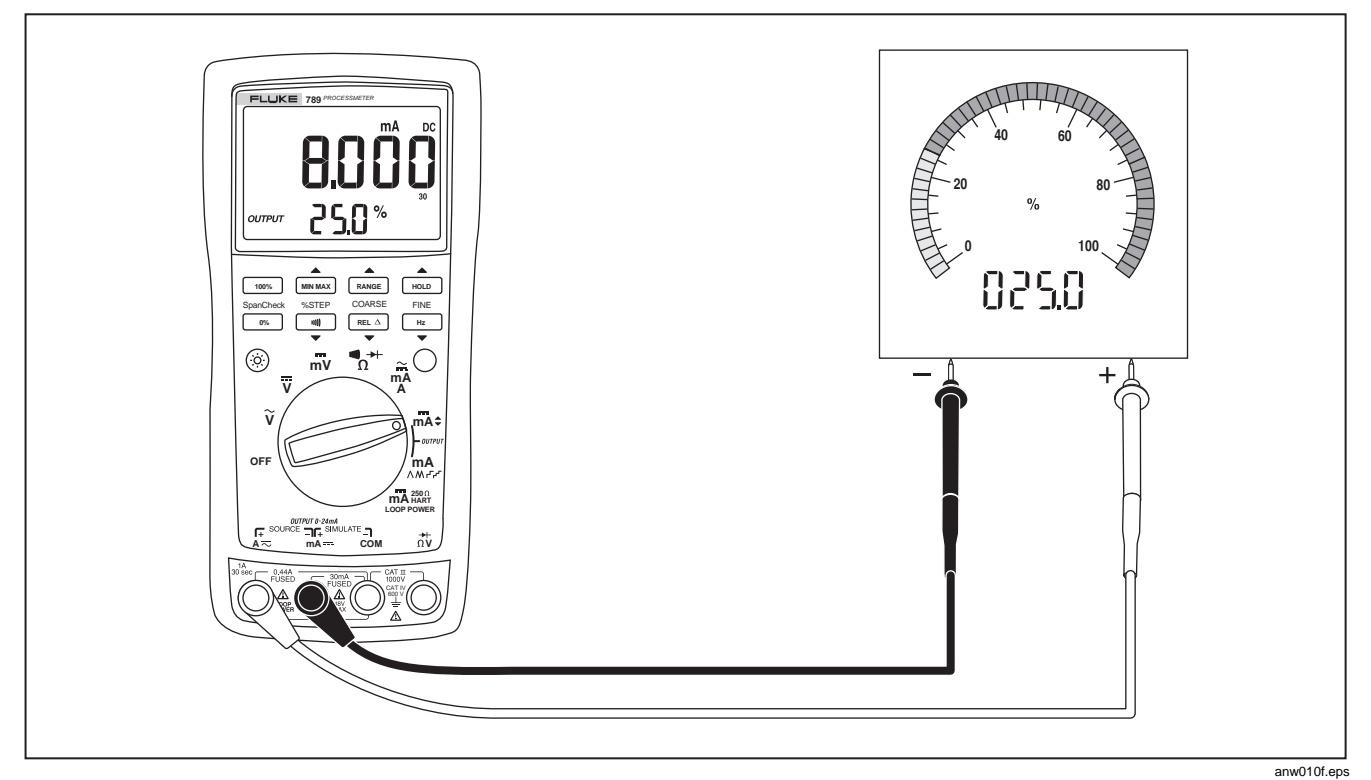

**Figura 7. Modo de fuente de corriente** 

#### <span id="page-29-0"></span>*Modo de simulación*

El modo de simulación se denomina así porque el medidor simula un transmisor de lazo de corriente. Utilice el modo de simulación cuando una tensión externa de CC de 15 a 48 V está en serie con el lazo externo que se está probando.

#### W**Precaución**

**Fije el selector giratorio de funciones a uno de los valores de salida de mA ANTES de conectar los conductores de prueba a un lazo de corriente. Si no, el lazo puede recibir una baja impedancia de las otras posiciones del selector giratorio de funciones, causando un flujo máximo de hasta 35 mA en el lazo.** 

El modo de simulación se selecciona automáticamente insertando los conductores de prueba en los conectores SIMULATE + y −, tal como se muestra en la figura 8. El modo de simulación conserva la vida útil de la batería. Por tanto, utilice este modo en lugar del modo de fuente siempre que sea posible.

La pantalla es la misma en los modos de fuente y simulación. La manera de qué modo se está utilizando es ver qué par de conectores de salida se está utilizando.

#### *Cambio de la amplitud de corriente*

La amplitud de salida de corriente del medidor tiene dos ajustes (con un sobrerrango de 24 mA como máximo):

- $\bullet$  4 mA = 0 %, 20 mA = 100 % (predeterminado en fábrica)
- $0 \text{ mA} = 0 \%$ , 20 mA = 100 %

Para determinar cuál es la amplitud seleccionada, coloque los conectores OUTPUT SOURCE + y − en cortocircuito, gire el selector giratorio de funciones a OUTPUT  $\triangleq$  mA, y observe el nivel de salida al 0 %.

Para pasar a otra función y guardar la amplitud de salida de corriente en la memoria no volátil (que se mantiene al apagarse la alimentación eléctrica):

- 1. Apague el medidor.
- 2. Mantenga presionado rRANGE al encender el medidor.
- 3. Espere por lo menos 2 segundos y luego suelte  $RANGE$ .

<span id="page-30-0"></span>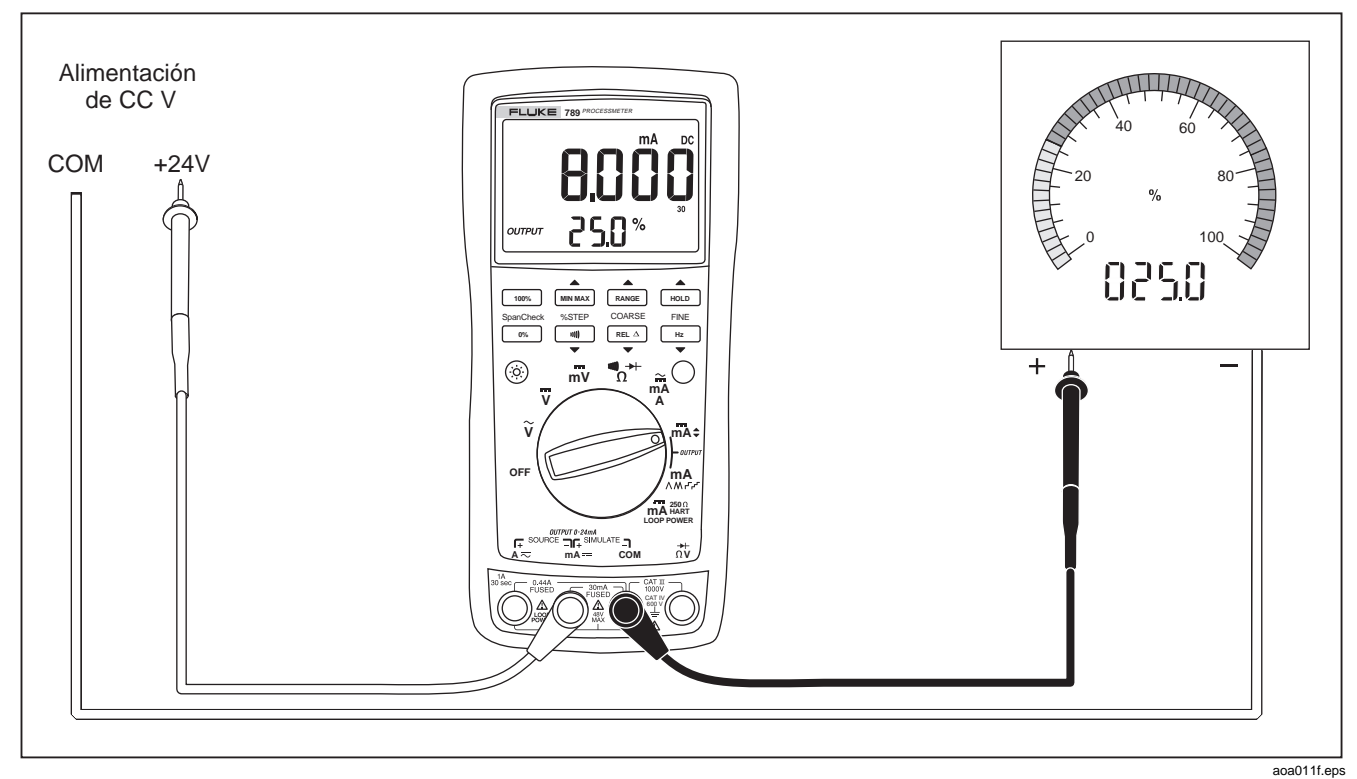

**Figura 8. Simulación de un transmisor**

#### <span id="page-31-0"></span>*Producción de una salida estacionaria en mA*

Cuando el selector giratorio de funciones está en la posición OUTPUT  $\triangleq$  mA y los conectores OUTPUT están conectados a una carga apropiada, el medidor produce una salida estacionaria de CC en mA. El medidor comienza a efectuar funciones de fuente o a simular 0 %. Utilice los botones pulsadores para ajustar la corriente, tal como se muestra en la tabla 8.

Seleccione la función de fuente o simulación, eligiendo los conectores de salida SOURCE o SIMULATE.

Si el medidor no puede entregar la corriente programada porque la resistencia de la carga es demasiado alta o la

tensión de alimentación de lazo es demasiado baja, aparecerán guiones (-----) en la pantalla numérica. Cuando la impedancia entre los conectores SOURCE sea lo suficientemente baja, el medidor reanudará las funciones de fuente.

#### *Nota*

*Los botones pulsadores STEP descritos en la tabla 9 están disponibles cuando el medidor está produciendo una salida estacionaria en mA. Los botones pulsadores STEP pasan al próximo múltiplo de 25 %.* 

#### <span id="page-32-0"></span>**Tabla 8. Botones pulsadores de ajuste de la salida en mA**

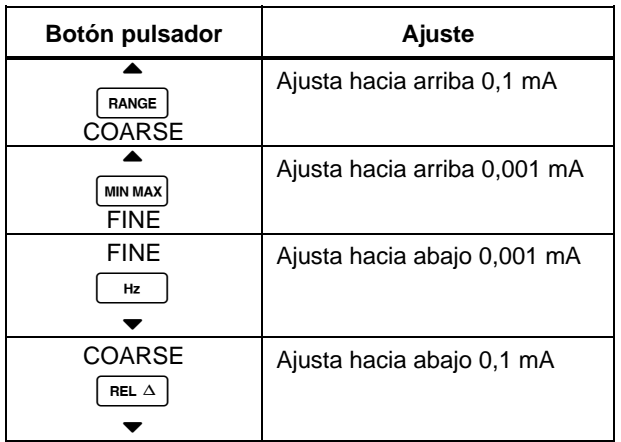

#### *Escalonamiento manual de la salida en mA*

Cuando el selector giratorio de funciones está en la posición OUTPUT → mA y los conectores OUTPUT están conectados a una carga apropiada, el medidor produce una salida estacionaria de CC en mA. El medidor comienza a efectuar funciones de fuente o a simular 0 %. Utilice los botones pulsadores para aumentar o disminuir la corriente en incrementos de 25 %, tal como se muestra en la tabla 9. Consulte la tabla 10 para conocer los valores en mA en cada incremento de 25 %.

Seleccione la función de fuente o simulación, eligiendo los conectores de salida SOURCE o SIMULATE.

Si el medidor no puede entregar la corriente programada porque la resistencia de la carga es demasiado alta o la tensión de alimentación de lazo es demasiado baja, aparecerán guiones (-----) en la pantalla numérica. Cuando la impedancia entre los conectores SOURCE sea lo suficientemente baja, el medidor reanudará las funciones de fuente.

#### *Nota*

*Los botones pulsadores de ajuste COARSE y FINE descritos en la tabla 8 están disponibles al realizar cambios escalonados manualmente de la salida en mA.* 

#### <span id="page-33-0"></span>**Tabla 9. Botones pulsadores de escalonamiento en mA**

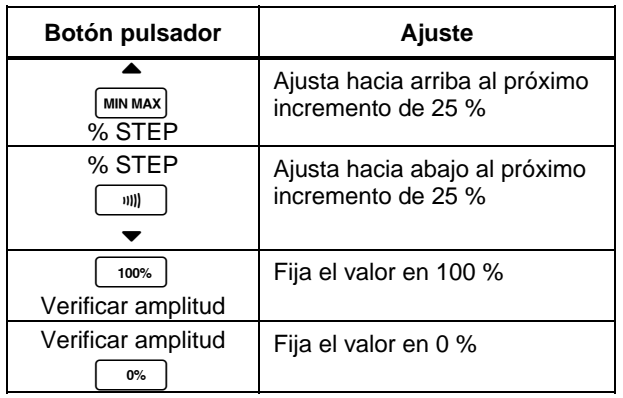

#### **Tabla 10. Valores de escalonamiento en mA**

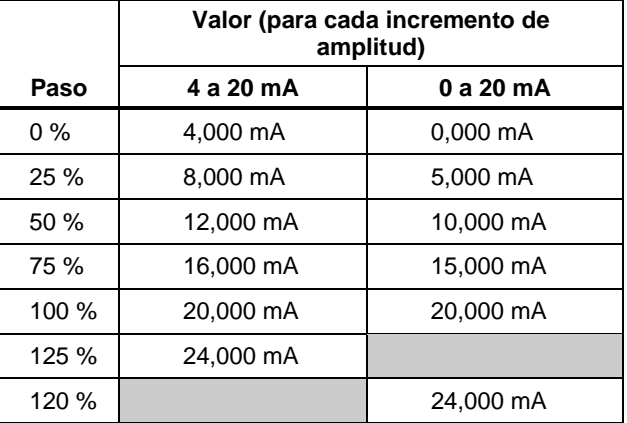

#### *Rampas automáticas para la salida en mA*

La generación automática de rampas le da la capacidad de aplicar un estímulo de corriente variable desde el medidor a un transmisor, manteniendo sus manos libres para probar la respuesta del transmisor. Seleccione la función de fuente o simulación eligiendo los conectores SOURCE o SIMULATE.

<span id="page-34-0"></span>Cuando el selector giratorio de funciones está en la posición SALIDA **mA∧Mr<sup>r</sup>r**. y los conectores de salida están conectados a la carga apropiada, el medidor produce una rampa de repetición continua de 0 % - 100 % - 0 % en una selección de cuatro formas de onda de rampa:

- $\Lambda$  Rampa uniforme 0 % 100 % 0 % de 40 segundos (predeterminada).
- o 0 % 100 % 0 % Rampa uniforme de 15 segundos.
- $\overline{P}$  0 % 100 % 0 % Rampa escalonada con incrementos de 25 % y una pausa de 15 segundos en cada incremento. Los incrementos se indican en la tabla 10.
- $p^2$  0% 100% 0% Rampa escalonada con incrementos de 25 % y una pausa de 5 segundos en cada incremento. Los incrementos se indican en la tabla 10.

Los tiempos de rampa no son ajustables. Pulse  $\bigcap$ (azul) para pasar cíclicamente a través de las cuatro formas de onda.

#### *Nota*

*En cualquier momento durante el proceso de rampa automática, podrá congelar la rampa con sólo mover el selector giratorio de funciones a la posición* [ mA *. Luego puede usar los botones pulsadores de ajuste* COARSE, FINE *y* % STEP *para hacer los ajustes necesarios.* 

### *Opciones de encendido*

Para seleccionar una opción de encendido, mantenga pulsado el botón pulsador que se muestra en la tabla 11 girando el selector giratorio de funciones desde OFF a cualquier posición de encendido. Espere 2 segundos antes de soltar el botón pulsador después de encender el medidor. El medidor emite una alarma como reconocimiento de la opción de encendido.

Sólo se mantiene el ajuste de la amplitud de corriente al apagarse la alimentación eléctrica. Las demás opciones deben repetirse en cada sesión operativa.

Al mantener pulsado más de un botón, se activa más de una opción de encendido.

#### **Tabla 11. Opciones de encendido**

<span id="page-35-0"></span>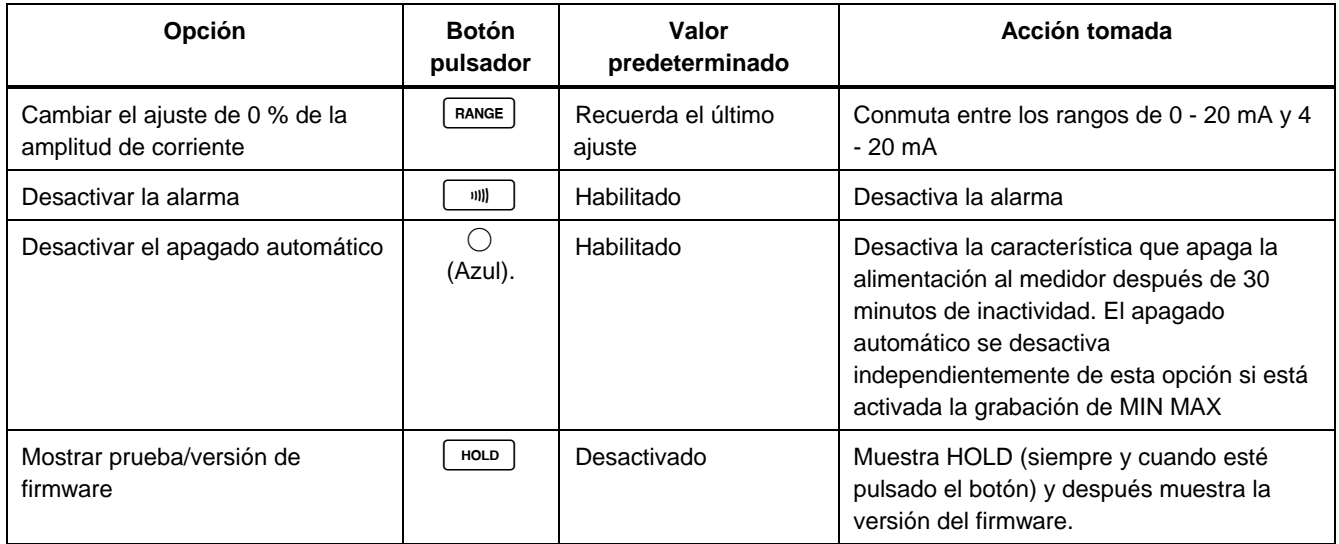

### <span id="page-36-0"></span>*Modo de alimentación de lazo*

El modo de suministro de alimentación de lazo se puede utilizar para alimentar un instrumento de proceso (transmisor). Al estar en este modo, el medidor funciona como si fuera una batería. El instrumento de proceso regula la corriente. Al mismo tiempo, el medidor mide la corriente que el instrumento de proceso está utilizando.

El medidor suministra la alimentación de lazo a un valor nominal de 24 V CC. Es posible activar una resistencia interna en serie de 250 Ω para comunicación con HART y otros dispositivos inteligentes con sólo pulsar el botón  $\bigcirc$ (azul). Al volver a pulsar  $\bigcirc$ (azul), se desactivará la resistencia interna.

Cuando se activa la alimentación de lazo, el medidor se configura para medir mA y se produce una corriente continua de más de 24 V entre los conectores mA y A. El conector mA es el común mientras que el conector A está a más de 24 V CC. Conecte el medidor en serie con el lazo de corriente del instrumento, tal como se indica en la figura 10.

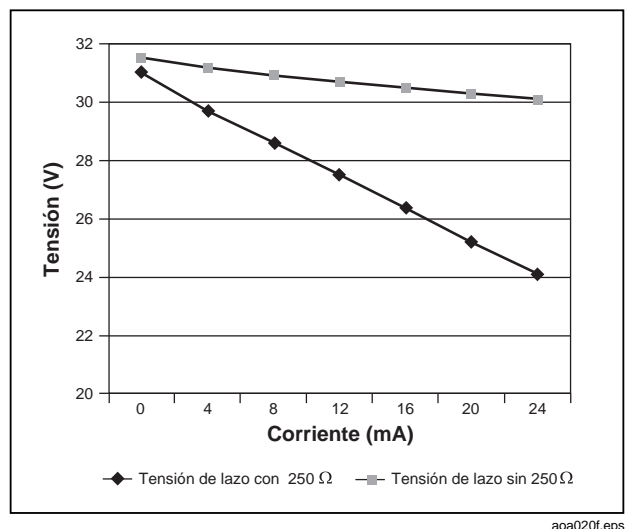

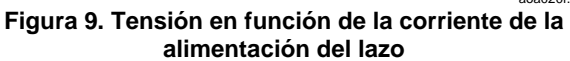

<span id="page-37-0"></span>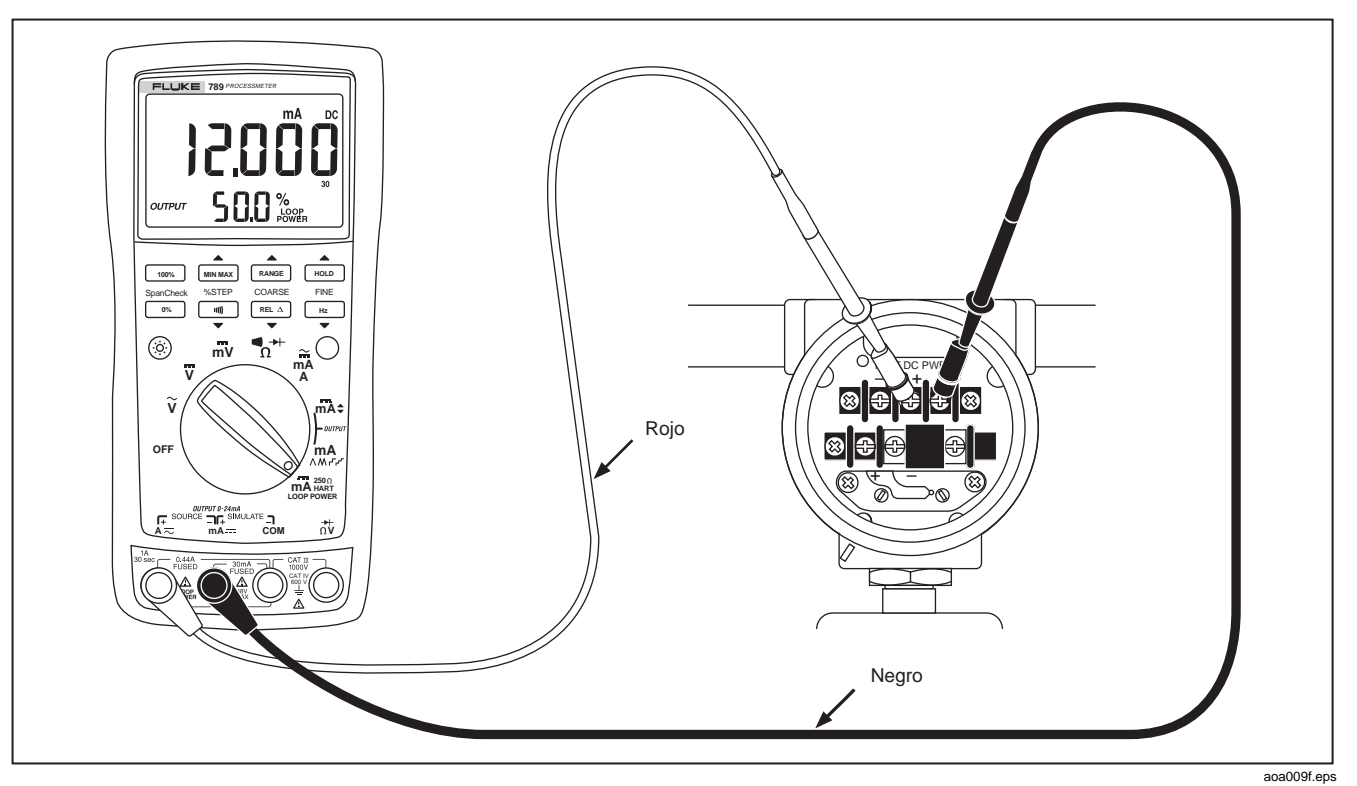

**Figura 10. Conexiones para el suministro de la alimentación de lazo**

### <span id="page-38-0"></span>*Vida útil de la batería*

## W **Advertencia**

**Para evitar lecturas falsas, que podrían dar lugar a descargas eléctricas o lesiones personales, reemplace las baterías tan pronto como aparezca el indicador de baterías (**B**).** 

La tabla 12 muestra la vida útil típica de una batería alcalina. Para conservar la vida útil de la batería:

- Utilice la simulación de corriente en lugar de la función de fuente cuando sea posible.
- Evite utilizar la luz de fondo.
- No desactive la característica de apagado automático.
- Apague el medidor cuando no esté en uso.

#### **Tabla 12. Vida útil típica de una batería alcalina**

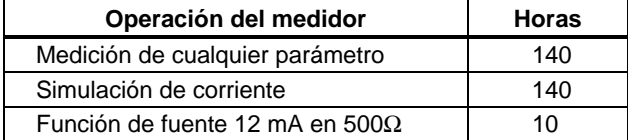

### *Mantenimiento*

Esta sección proporciona algunos procedimientos básicos de mantenimiento. Los procedimientos de reparación, calibración y servicio técnico que no se consideran en este manual deben ser realizados por personal capacitado. Para los procedimientos de mantenimiento que no se describen en este manual, comuníquese con un Centro de Servicio autorizado de Fluke.

### *Mantenimiento general*

Limpie periódicamente la caja con un paño húmedo y detergente; no utilice abrasivos ni solventes.

#### *Calibración*

Calibre el medidor una vez al año para asegurarse de que funcione de acuerdo con sus especificaciones. Comuníquese con un Centro de Servicio autorizado de Fluke para recibir las instrucciones correspondientes.

#### *Reemplazo de las baterías*

### ! **Advertencia**

**Para evitar descargas eléctricas:** 

- **Retire los conductores de prueba del medidor antes de abrir la tapa de la batería.**
- **Cierre y bloquee la tapa de la batería antes de utilizar el medidor.**

Reemplace las baterías tal como se describe a continuación. Consulte la Figura 11. Utilice cuatro baterías alcalinas AA.

1. Retire los conductores de prueba y apague el medidor.

- 2. Con un destornillador de mano de hoja estándar, gire cada tornillo de la tapa de la batería hacia la izquierda de modo que la ranura quede paralela con la imagen de un tornillo grabada en la caja.
- 3. Quite la tapa de la batería.
- 4. Saque las baterías del medidor.
- 5. Reemplácelas con cuatro baterías alcalinas AA nuevas.
- 6. Instale nuevamente la tapa de la batería y apriete los tornillos.

<span id="page-40-0"></span>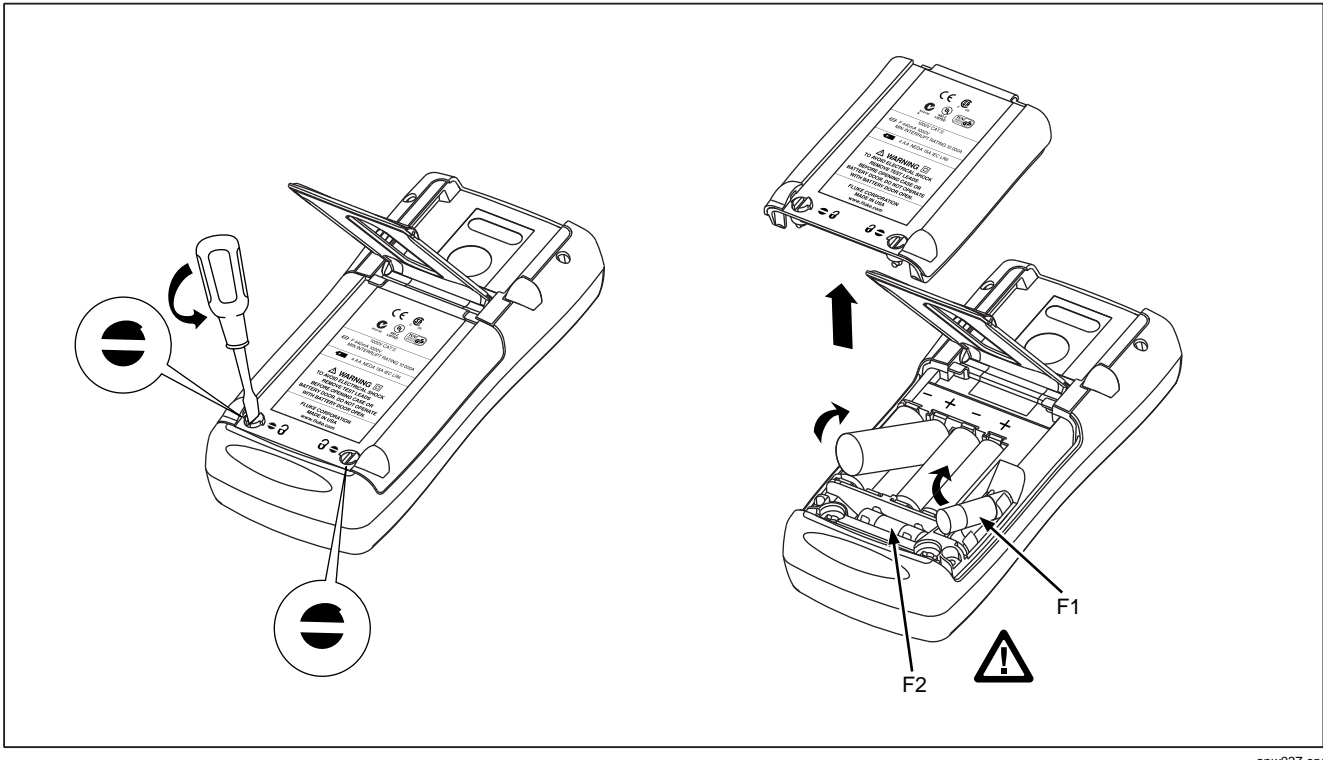

**Figura 11. Reemplazo de las baterías y fusibles** 

#### <span id="page-41-0"></span>*Reemplazo de un fusible*

### ! **Advertencia**

**Para evitar lesiones personales o daños al medidor, utilice sólo el fusible de reemplazo especificado, de 440 mA y 1000 V, de fundido rápido, Fluke PN 943121.** 

Ambos conectores de entrada de corriente están protegidos con fusibles separados de 440 mA. Para determinar si un fusible está fundido:

- 1. Coloque el selector giratorio de funciones en  $\ddot{M}$ .
- 2. Enchufe el conductor de prueba de color negro en COM y el conductor de prueba de color rojo en  $A \nabla$ .
- 3. Utilizando un ohmímetro, verifique la resistencia entre los conductores de prueba del medidor. Si la resistencia es aproximadamente 1 Ω, el fusible está funcionando. Una lectura abierta significa que el fusible F1 está fundido.
- 4. Mueva el conductor de prueba de color rojo a la posición **mA**<sub>.</sub>.
- 5. Utilizando un ohmímetro, verifique la resistencia entre los conductores de prueba del medidor. Si la resistencia es aproximadamente 14 Ω, el fusible está

funcionando. Una lectura abierta significa que el fusible F2 está fundido.

Si un fusible está fundido, reemplácelo de la manera siguiente. Consulte la figura 11 según sea necesario:

- 1. Retire los conductores de prueba del medidor y coloque el selector giratorio de funciones en la posición OFF.
- 2. Con un destornillador de mano de hoja estándar, gire cada tornillo de la tapa de la batería hacia la izquierda de modo que la ranura quede paralela con la imagen de un tornillo grabada en la caja.
- 3. Para extraer uno de los fusibles, libere un extremo haciendo palanca en él cuidadosamente y luego deslice el fusible hasta sacarlo de su soporte.
- 4. Reemplace los fusibles fundidos.
- 5. Vuelva a instalar la tapa de acceso a la batería. Fije la tapa girando los tornillos un cuarto de vuelta hacia la derecha.

#### *Si el medidor no funciona*

• Examine la caja para ver si hay señales de daño físico. Si está dañada, no utilice el medidor y comuníquese con un Centro de Servicio de Fluke.

- <span id="page-42-0"></span>• Examine la batería, los fusibles y los conductores de prueba.
- Revise este manual para asegurarse de que está usando los conectores y la posición del selector giratorio de funciones correctos.

Si el medidor sigue sin funcionar, comuníquese con un Centro de Servicio de Fluke. Si el medidor está bajo garantía, será reparado o reemplazado (a opción de Fluke) y devuelto sin costo alguno. Consulte la Garantía que aparece en la parte posterior de la página de título para conocer las condiciones de la misma Si la garantía ha caducado, el medidor será reparado y devuelto a un costo fijo. Comuníquese con un Centro de Servicio de Fluke para mayor información y para conocer los precios.

#### *Repuestos y accesorios*

### ! **Advertencia**

**Para evitar lesiones personales o daños al medidor, utilice sólo el fusible de reemplazo especificado, de 440 mA y 1000 V, de fundido rápido, Fluke PN 943121.** 

#### *Nota*

*Al realizar el servicio técnico al medidor, utilice solamente los repuestos especificados en este manual.* 

Los repuestos y algunos accesorios se muestran en la figura 12 y se enumeran en la tabla 13. Se dispone de muchos más accesorios para los DMM de Fluke. Para recibir un catálogo, comuníquese con el distribuidor de Fluke más cercano.

Para información sobre cómo pedir piezas o accesorios, utilice los números telefónicos o direcciones indicadas en la sección "Comunicación con Fluke".

<span id="page-43-0"></span>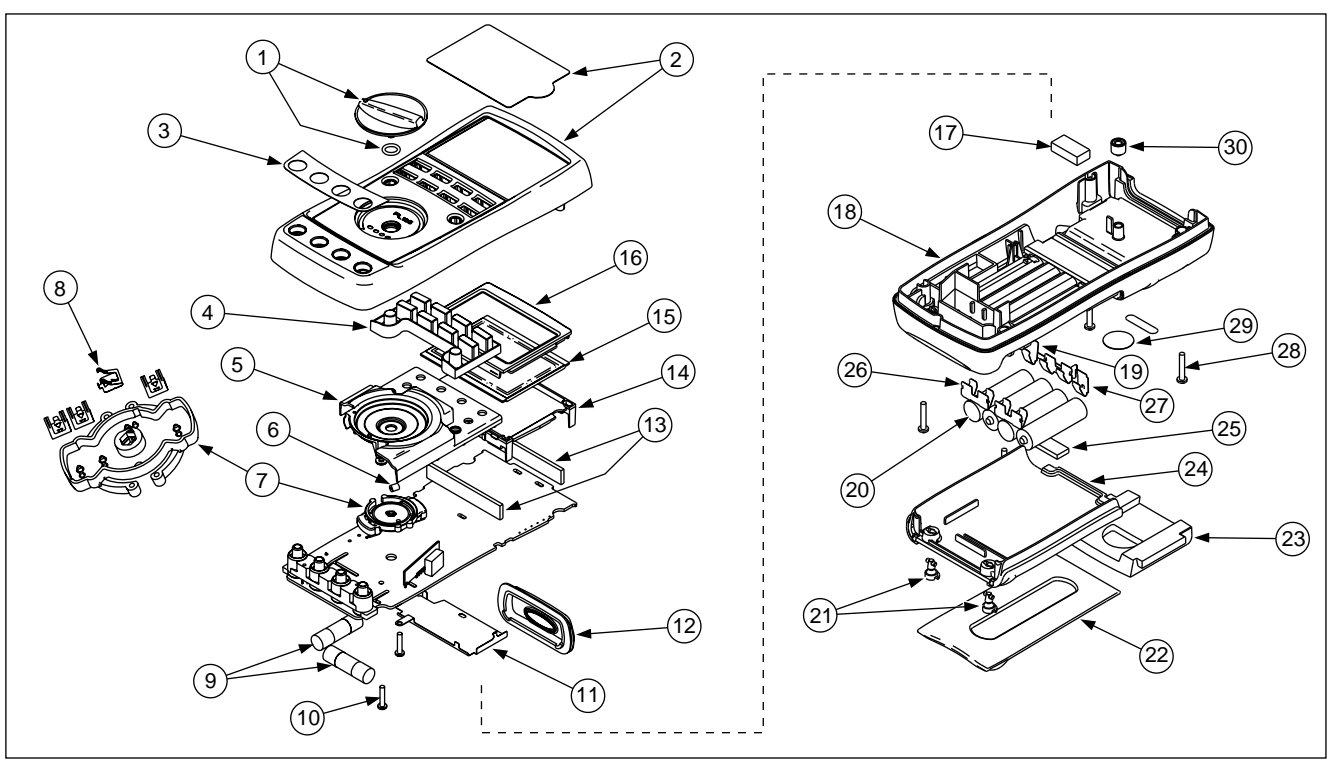

anw005f.eps

**Figura 12. Piezas de repuesto** 

**Tabla 13. Repuestos** 

| Número de<br>artículo                | <b>Identificador</b><br>de referencia | <b>Descripción</b>                            | No. pieza o de modelo<br>de Fluke | <b>Cantidad</b> |
|--------------------------------------|---------------------------------------|-----------------------------------------------|-----------------------------------|-----------------|
| $\left( 1 \right)$                   | <b>MP14</b>                           | Conjunto de perillas                          | 658440                            | 1               |
| $\binom{2}{}$                        | MP1                                   | Caja superior con protector de lente          | 1622855                           |                 |
| $\binom{3}{ }$                       | MP8                                   | Calcomanía, caja superior                     | 1623923                           | 1               |
| $\left(4\right)$                     | MP <sub>6</sub>                       | Teclado                                       | 1622951                           | 1               |
| $\left(5\right)$                     | MP <sub>5</sub>                       | Protector superior                            | 1622924                           | 1               |
| (6)                                  | <b>MP47</b>                           | Contacto del protector superior               | 674853                            | 1               |
| (7)                                  | MP4                                   | Caja de contactos                             | 1622913                           | 1               |
| $(\mathbf{8})$                       | MP28-31                               | Contacto RSOB                                 | 1567683                           | 4               |
| ်9 )                                 | $\triangle$ F1, F2                    | Fusible, 440 mA, 1000 V, de fundido<br>rápido | 943121                            | 2               |
| $\circledcirc$                       | H7,8                                  | <b>Tornillo PCB</b>                           | 832220                            | 2               |
| $\left( \widehat{\mathbf{H}}\right)$ | MP <sub>9</sub>                       | Protector inferior                            | 1675171                           | 1               |
| (12)                                 | <b>MP12</b>                           | Lente IR                                      | 658697                            | 1               |
| (13)                                 | MP40,41                               | Conectores LCD, elastoméricos                 | 1641965                           | $\overline{2}$  |
| (14)                                 | MP7                                   | Luz de fondo/soporte                          | 1622960                           | 1               |
| (15)                                 | P <sub>1</sub>                        | Pantalla LCD                                  | 1883431                           | 1               |
| (16)                                 | MP3                                   | Máscara                                       | 1622881                           |                 |

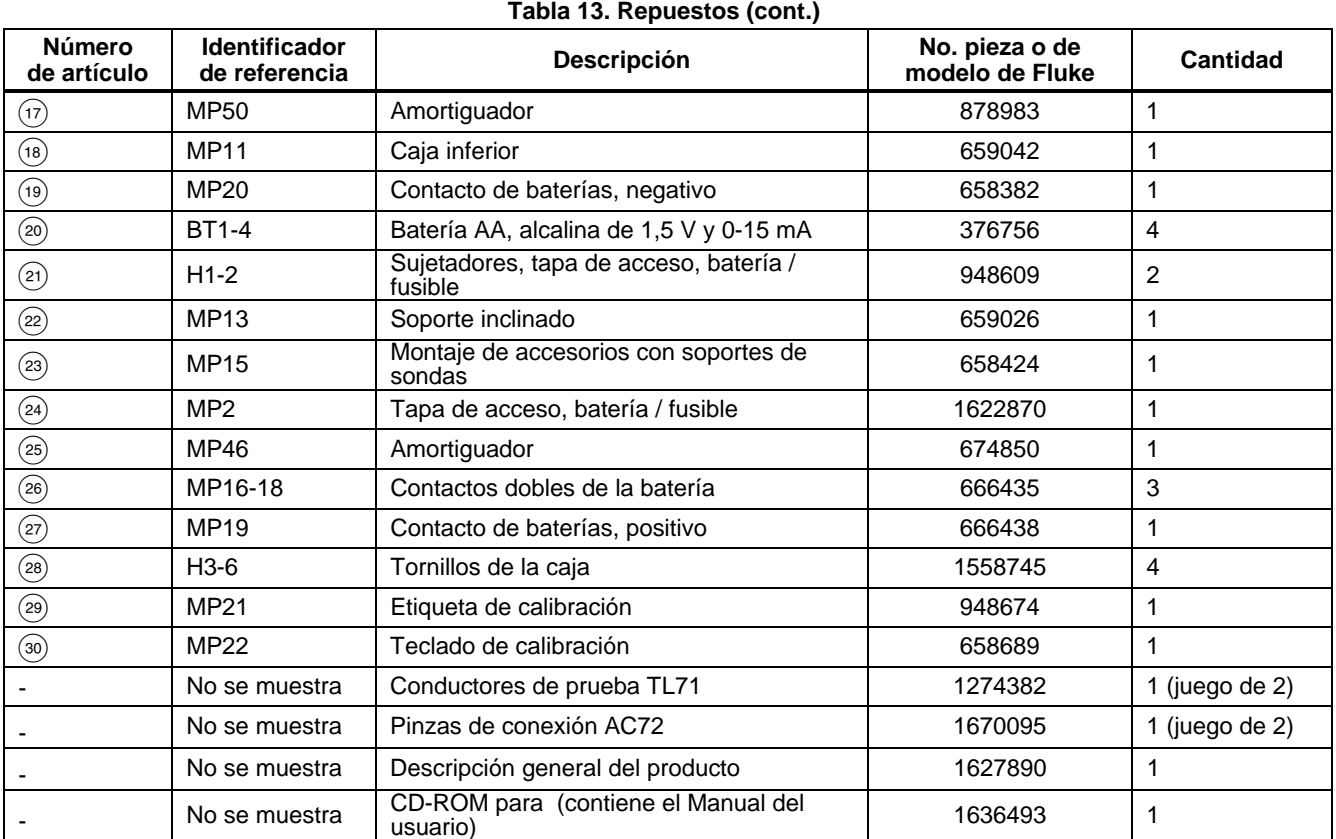

### <span id="page-46-0"></span>*Especificaciones*

Todas las especificaciones se aplican de +18 °C a +28 °C a menos que se especifique lo contrario.

Todas las especificaciones suponen un período de calentamiento de 5 minutos.

#### *Medición de voltios de CC*

El intervalo estándar de duración de la especificación es de 1 año.

*Nota* 

*"Recuentos" significa la cantidad de incrementos o decrementos del último dígito significativo.* 

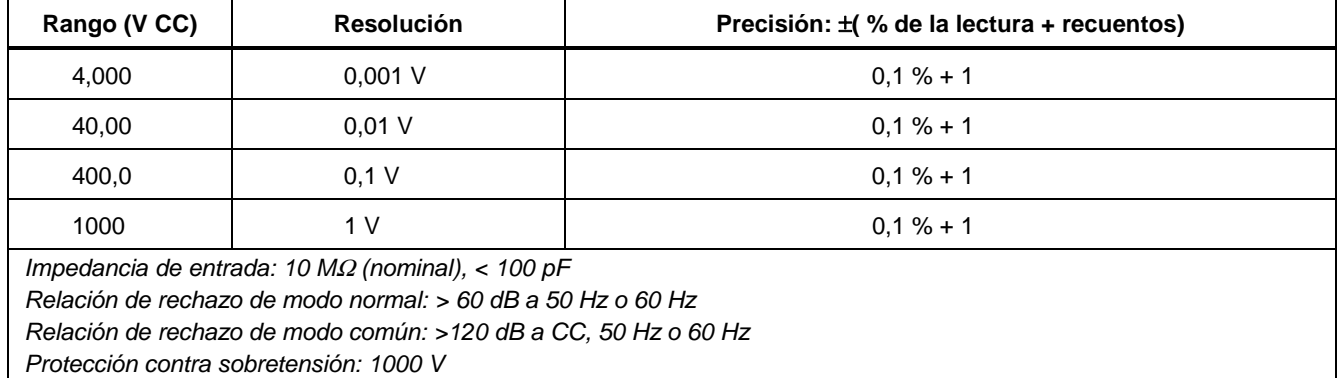

#### *Medición de milivoltios de CC*

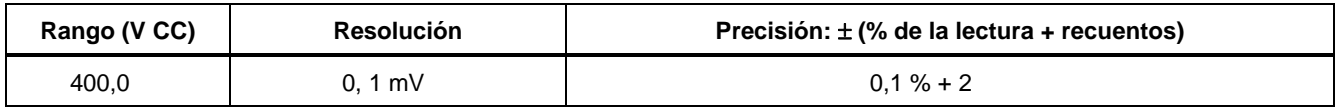

*Medición de milivoltios de CC* 

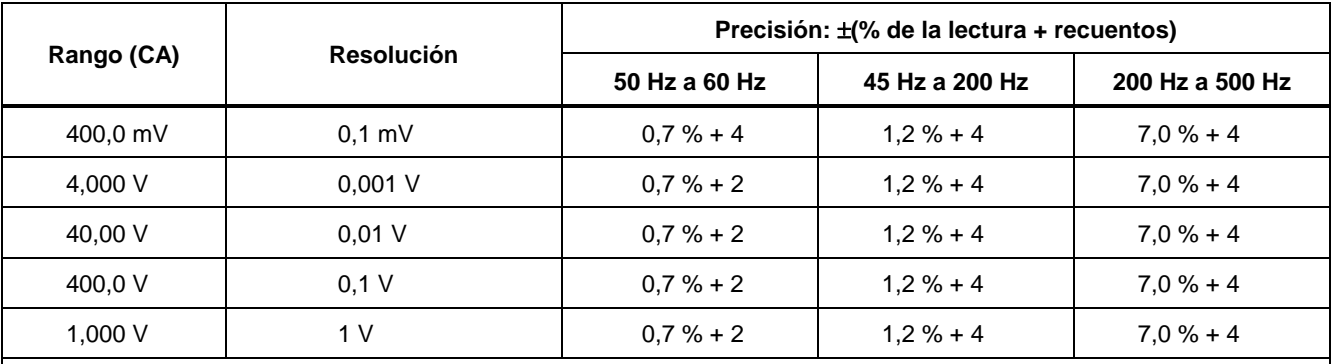

*Las especificaciones son válidas desde 5 % a 100 % del rango de amplitud.* 

*Conversión de CA: rms real* 

*Factor máximo de cresta: 3 (entre 50 y 60 Hz)* 

*Para formas de onda no sinusoidales, agregue* ± *(2 % de la lectura + 2 % f.s.) típica* 

*Impedancia de entrada: 10 M*Ω *(nominal), < 100 pF, acoplado con CA* 

*Relación de rechazo de modo común: >60 dB a CC, 50 Hz o 60 Hz* 

### *Medición de la corriente alterna*

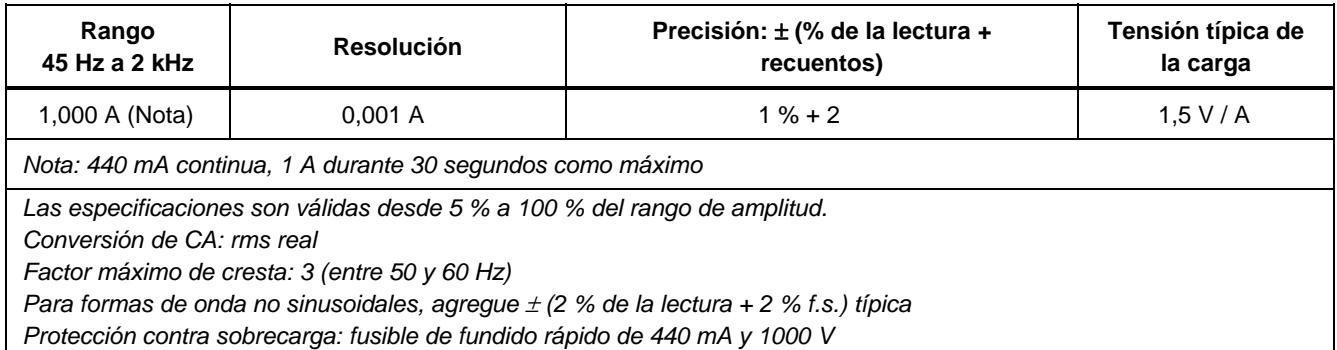

#### *Medición de la corriente continua*

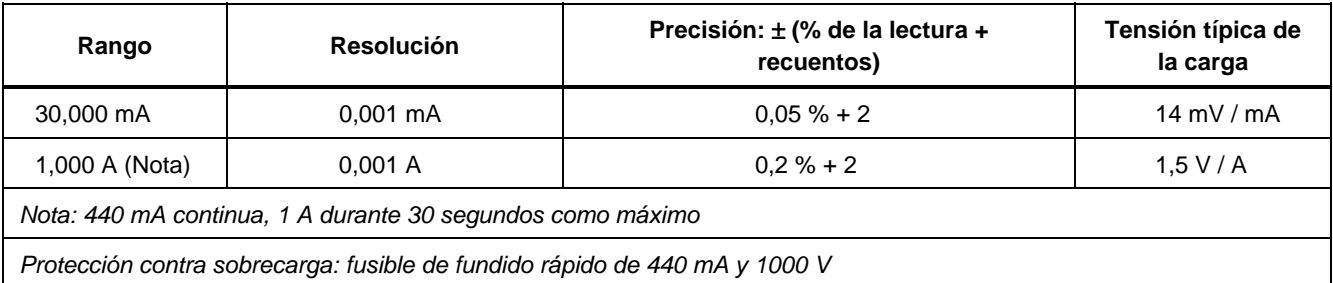

#### *Medición de ohmios*

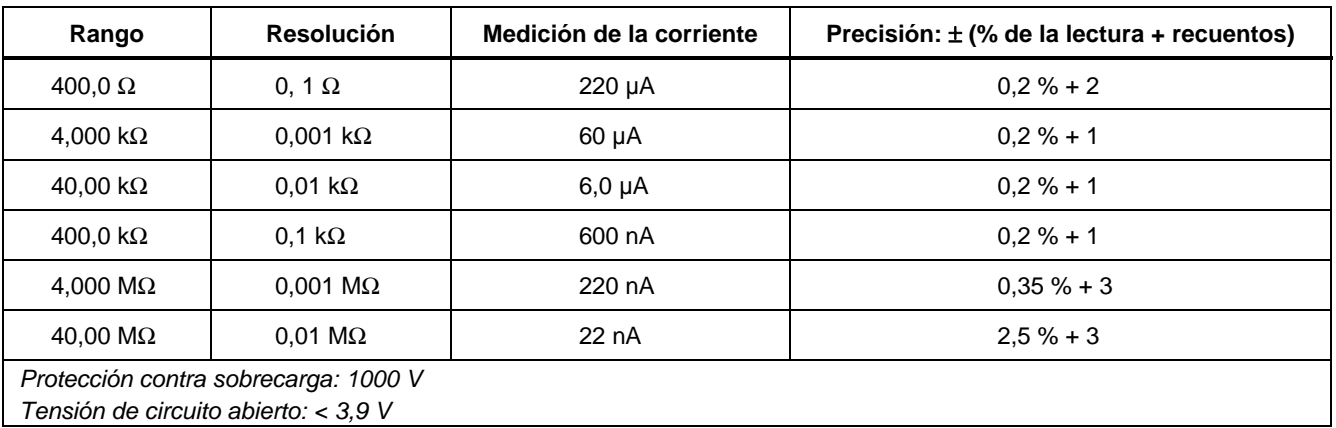

### *Exactitud del contador de frecuencia*

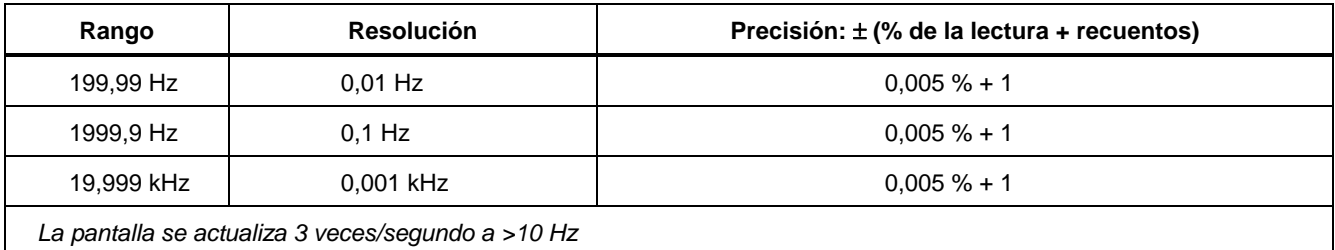

#### *Sensibilidad del contador de frecuencia*

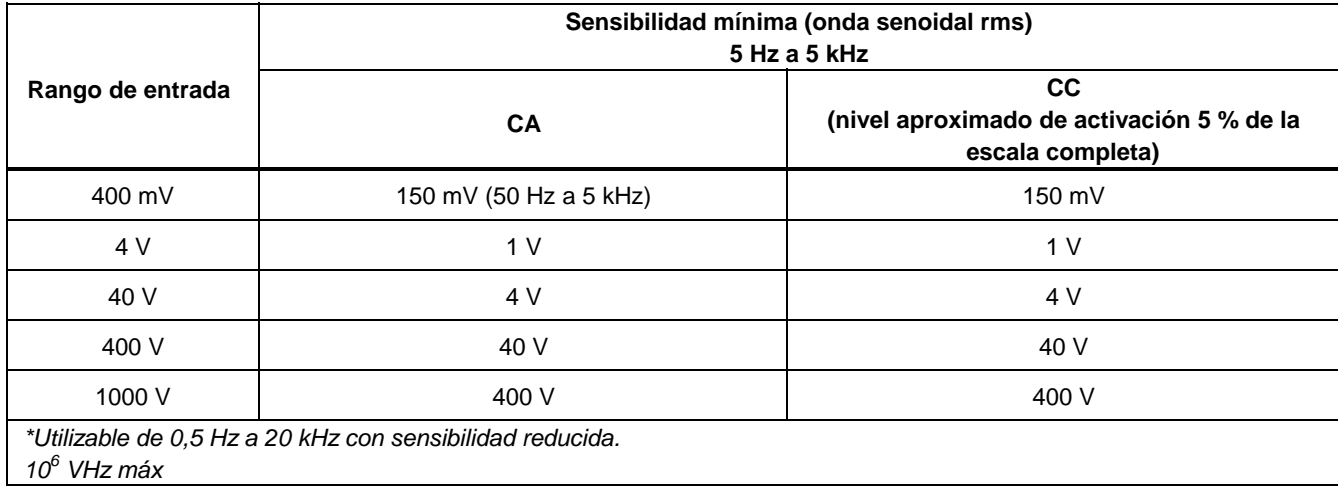

#### *Prueba de diodos de continuidad*

**Indicación de prueba de diodos:** muestra la caída de tensión del dispositivo, 2,0 V, escala completa. Corriente de prueba nominal de 0,2 mA a 0,6 V. Exactitud  $\pm$ (2 % + 1 recuento).

**Indicación de la prueba de continuidad:** tono audible continuo para la resistencia de prueba < 100 Ω

**Tensión de circuito abierto**: < 2,9 V

**Corriente de cortocircuito:** 220 μA típica

**Protección contra sobrecarga:** 1000 V rms

*Alimentación de lazo* 

**Tensión:** 24 V, protección de cortocircuito

*Salida de corriente continua* 

**Modo Source (Generar):** 

Amplitud: 0 mA o 4 mA a 20 mA, con sobrerrango a 24 mA

Exactitud:  $0.05$  % de la amplitud<sup>1</sup>

Tensión de acatamiento: 28 V con tensión de la batería de >~4,5 V

#### **Modo de simulación:**

Amplitud: 0 mA o 4 mA a 20 mA, con sobrerrango a 24 mA

Exactitud:  $0.05\%$  de la amplitud<sup>1</sup>

Tensión de lazo: Nominal 24 V, máximo 48 V, mínimo 15 V

Tensión de acatamiento: 21 V para una alimentación de 24 V

Tensión de la carga: < 3 V

#### *Especificaciones generales*

**Tensión máxima aplicada entre cualquier conector y la conexión a tierra:** 1000 V

**Temperatura de almacenamiento:** -40 °C hasta 60 °C

**Temperatura de funcionamiento:** -20 °C hasta 55 °C

**Altitud de funcionamiento:** 2000 m máx.

**Coeficiente de temperatura:** 0,05 x exactitud especificada por °C para temperaturas < 18 °C o > 28 °C 1  $10,1$  x exactitud especificada por  $\degree$ C para temperaturas  $< 18 °C$   $0 > 28 °C$ 

**Compensaciones de la exactitud a utilizar en campos de RF:** en presencia de un campo de RF de 3 V/m, cambie las especificaciones de la exactitud tal como se indica a continuación:

Para la medición de voltios de CA, agregar 0,25 % del rango.

Para la medición de corriente continua, rango de 30,000 mA, agregar 0,14 % del rango.

Para la salida de corriente continua, agregar 0,32 % de la amplitud.

La exactitud para todas las funciones del medidor no se especifica en campos de RF > 3 V/m.

**Humedad relativa:** 95 % hasta 30 °C, 75 % hasta 40 °C, 45 % hasta 50 °C y 35 % hasta 55 °C

**Vibración:** aleatoria 2g, 5 Hz hasta 500 Hz

**Choque:** prueba de caída de 1 m

**Seguridad:** El medidor cumple con las normas EN61010- 1:2001, ANSI/ISA S82.01-2004, CAN/CSA C22.2 No. 1010-1:2004, UL61010-1, Categoría de medición III, 1000 V, Grado de polución 2 y Categoría de medición HIV, 600 V, Grado de polución 2.

# **Certificaciones:** ), !Para 61010-1 2ª edición,

 $\mathbf{C}$  ,  $\mathbf{C}$ 

**Requisitos de alimentación eléctrica:** cuatro baterías AA (se recomiendan alcalinas)

**Tamaño:** 10,0 cm X 20,3 cm X 5,0 cm (3,94 pulg. X 8,00 pulg. X 1,97 pulg.)

**Peso:** 610 g (1,6 lbs.)